# **CONTROL SYSTEMS AND SIMULATION LAB**

# **LAB MANUAL**

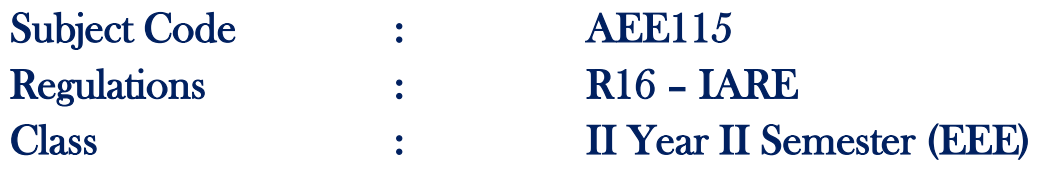

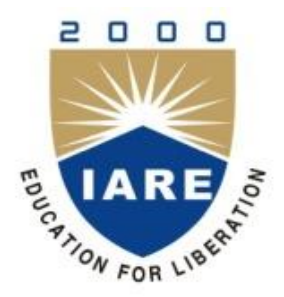

# **DEPARTMENT OF ELECTRICAL AND ELECTRONICS ENGINEERING**

# **INSTITUTE OF AERONAUTICAL ENGINEERING (Autonomous)**

**Dundigal – 500 043, Hyderabad**

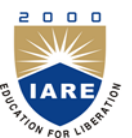

# **INSTITUTE OF AERONAUTICAL ENGINEERING (Autonomous)**

# **Dundigal, Hyderabad - 500 043**

# **Department of Electrical and Electronics Engineering**

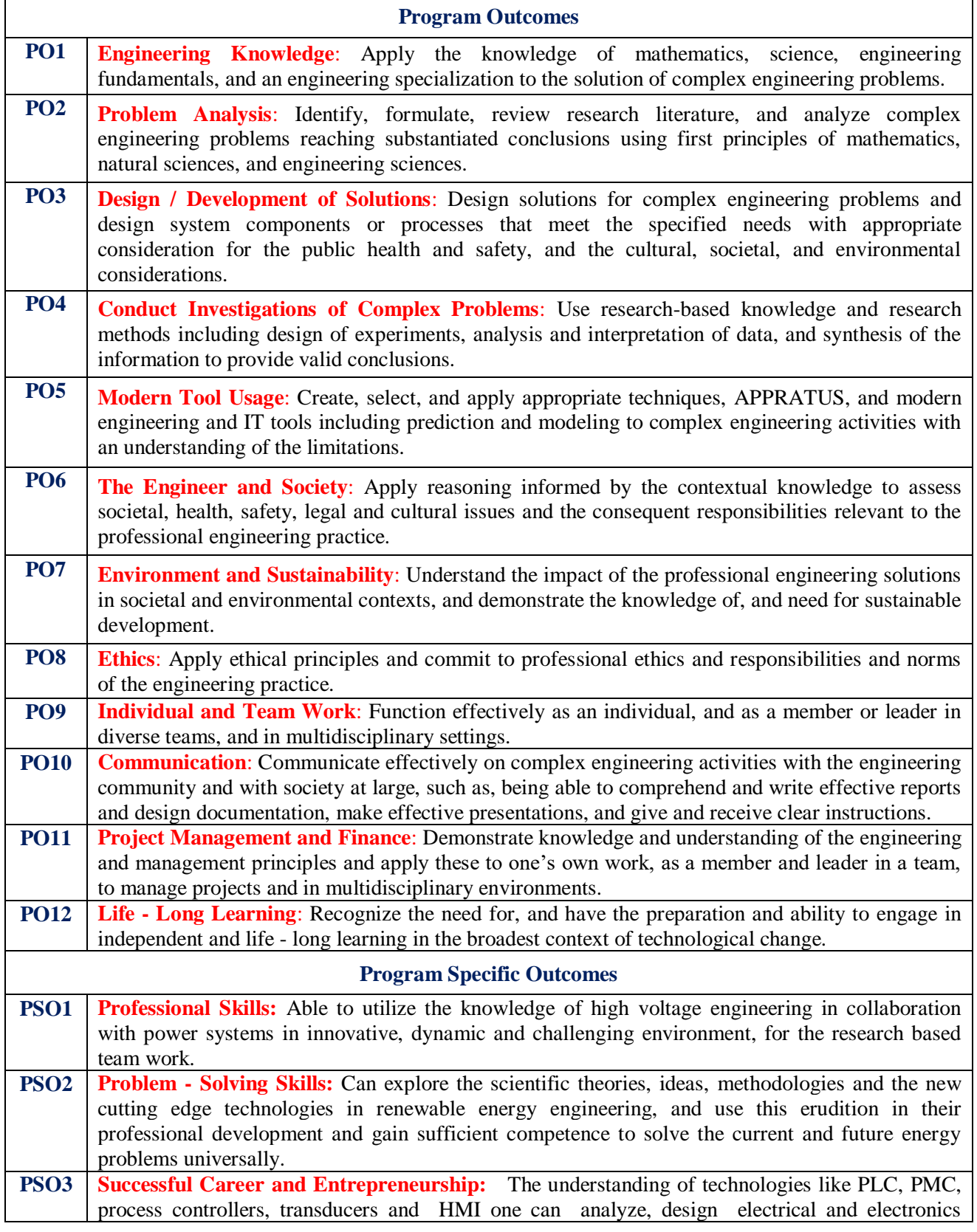

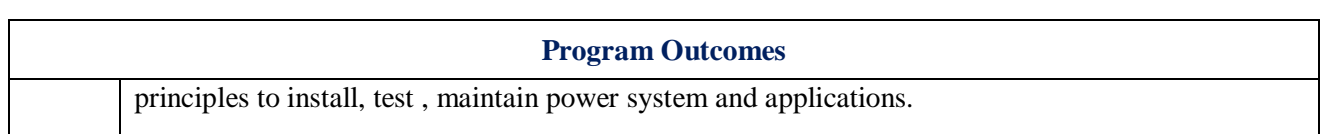

# **INDEX**

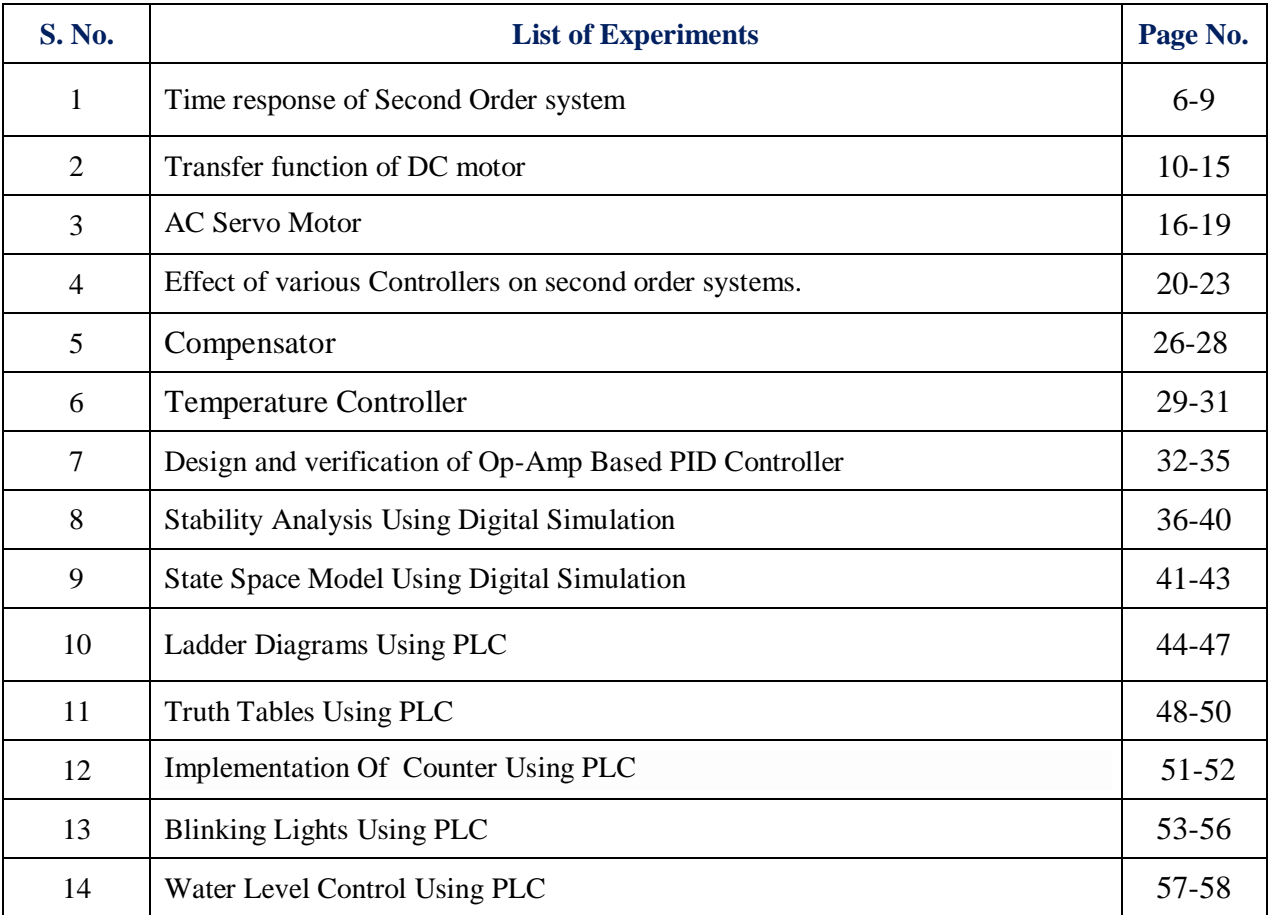

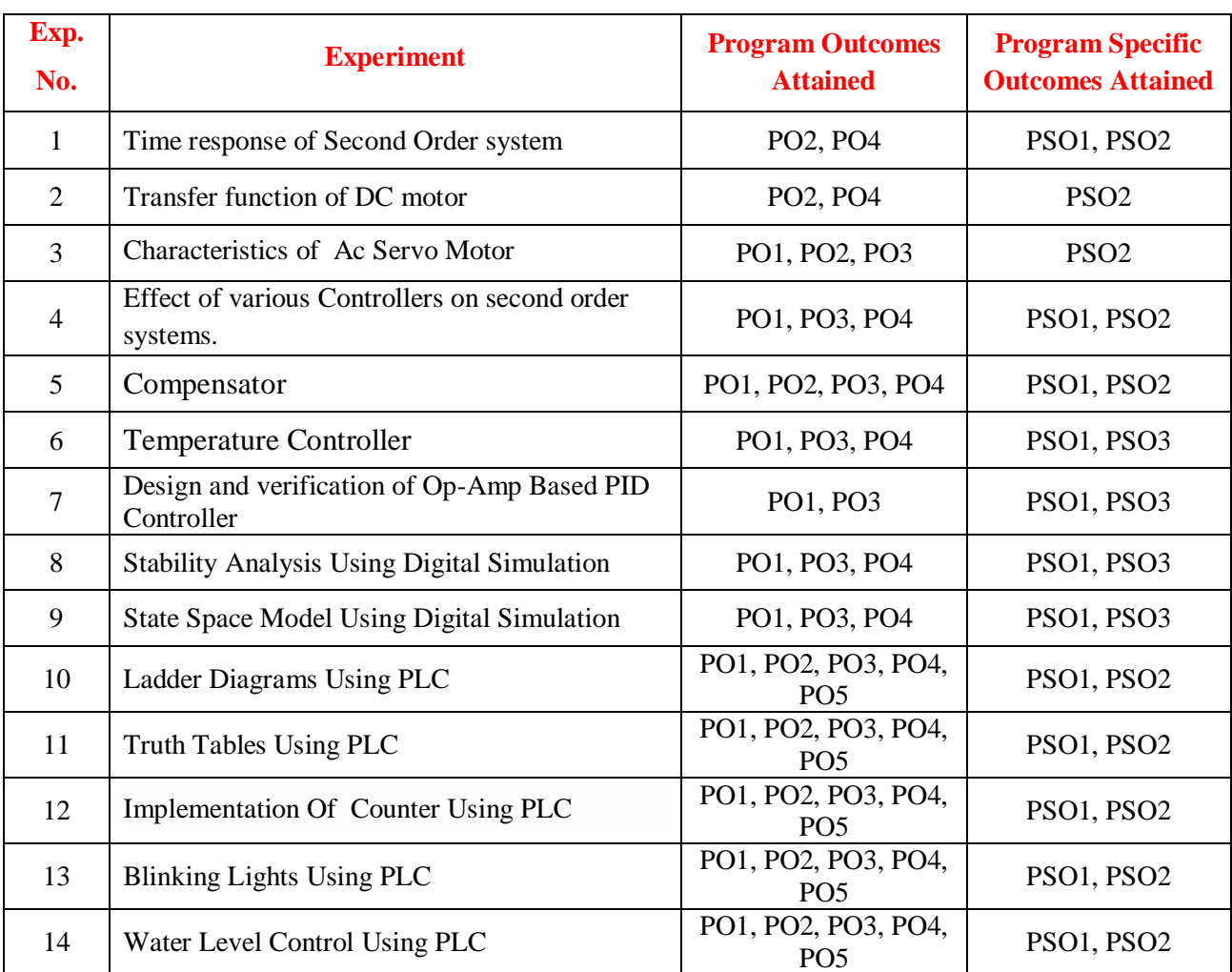

# **ATTAINMENT OF PROGRAM OUTCOMES & PROGRAM SPECIFIC OUTCOMES**

# **CONTROL SYSTEMS AND SIMULATION LABORATORY**

# **OBJECTIVE**

The objective of the lab is to design a system and calculate the transfer function, analyzing the stability of the system (both open and closed loop, with positive and negative feedback) with time domain approach and frequency response analysis, using MATLAB and also developing the system which is dynamic in nature with state space analysis approach.

# **OUTCOMES:**

Upon the completion of Control Systems practical course, the student will be able to attain the following:

- 1. Recognize the symbols for the different parts of a block diagram: functional blocks, summing blocks and branch points. Simplify a block diagram using block diagram algebra to obtain a transfer function between any two points in the diagram.
- 2. Model a mechanical (masses, dampers and springs) and electrical system (inductors, resistors, capacitors) in the form of a transfer function.
- 3. Determine the impulse, step, and ramp response of a system, given a transfer function model.
- 4. Perform Routh's stability criterion and root locus of a system to determine stability. For systems with unknown values, determine the range of values for which the system will be stable and explain how adding a pole or a zero affects the stability.
- 5. Analyze feedback control systems in the time and frequency domain to use state space concepts to describe systems.
- 6. Recognize the "type" of a system (based on the number of free integrators) and discuss the expected error characteristics as related to step, ramp, and acceleration inputs.
- 7. Interpret design criteria as related to the closed loop pole location on the complex plane.
- 8. Draw the Frequency response plots like Bode, Nyquist and Polar plots (magnitude and phase) for a given transfer function.
- 9. Design feedback compensators to achieve a set of desired closed loop system characteristics and design a compensator in the frequency domain to meet specific design requirements using a lead compensator, lag compensator, or lead-lag compensator.
- 10. Develop a PLC program for an automatic control system of a medium degree of complexity and select the right hardware for a given application.
- 11. Consider such aspects of the automation system as network communication, human machine interface, safety and protection against interference.

# **EXPERIMENT - 1**

### **TIME RESPONSE OF SECOND ORDER SYSTEM**

### **1.1 AIM:**

To study the time response of a second order series RLC System.

#### **1.2 APPARATUS:**

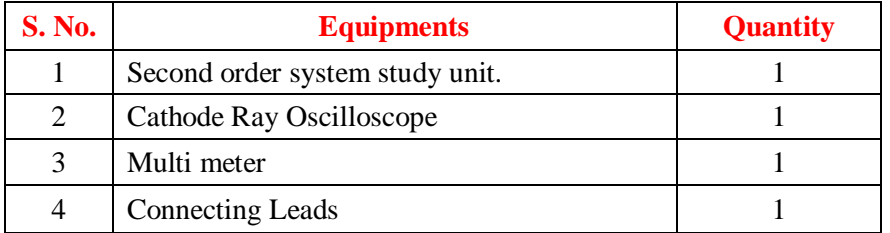

#### **1.3 THEORY**

The time response has utmost importance for the design and analysis of control systems because these are inherently time domain systems where time is independent variable. During the analysis of response, the variation of output with respect to time can be studied and it is known as time response. To obtain satisfactory performance of the system with respect to time must be within the specified limits. From time response analysis and corresponding results, the stability of system, accuracy of system and complete evaluation can be studied easily.

Due to the application of an excitation to a system, the response of the system is known as time response and it is a function of time.

The two parts of response of any system:

- (i) Transient response
- (ii) Steady-state response.

**Transient response:** The part of the time response which goes to zero after large interval of time is known as transient response.

**Steady state response:** The part of response that means even after the transients have died out is said to be steady state response.

The total response of a system is sum of transient response and steady state response:

 $C(t)=C_{tr}(t)+C_{ss}(t)$ 

**TIME RESPONSE OF SECOND ORDER CONTROL SYSTEM**: A second order control system is one wherein the highest power of 's' in the denominator of its transfer function equals 2. Transfer function is given by:

$$
TF = \frac{\omega_n^2}{s^2 + 2\delta\omega_n + \omega_n^2}
$$

 $\omega_n$ —is called natural frequency of oscillations.

 $ω_d = ω_n √1 - δ^2$  is called damping frequency oscillations.

 $\delta$ -affects damping and called damping ratio.

 $\delta \omega_n$  is called damping factor or actual damping or damping coeeficient.

# **1.4 BLOCK DIAGRAM:**

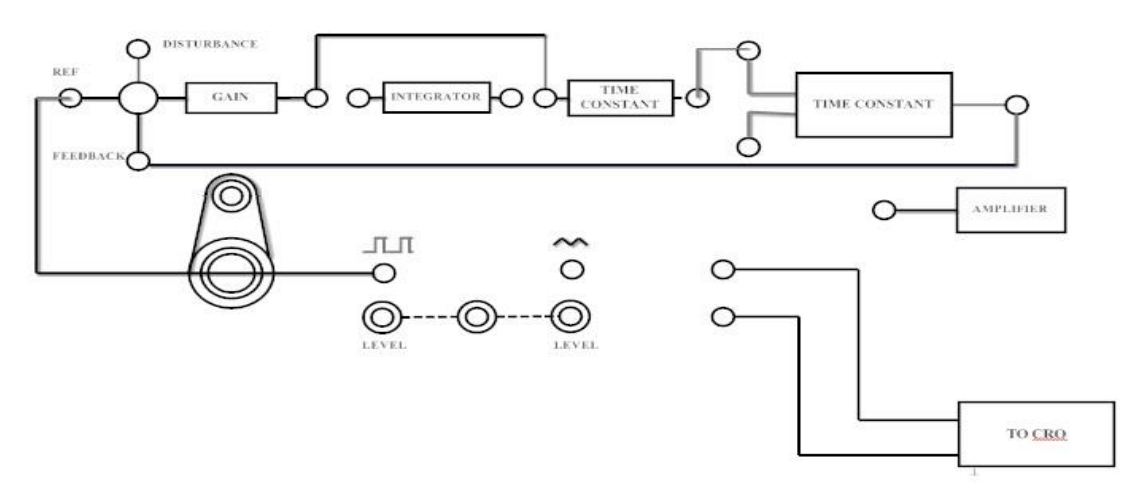

**Fig – 1.1 Time Response of Second order System**

# **1.5 CIRCUIT DIAGRAM:**

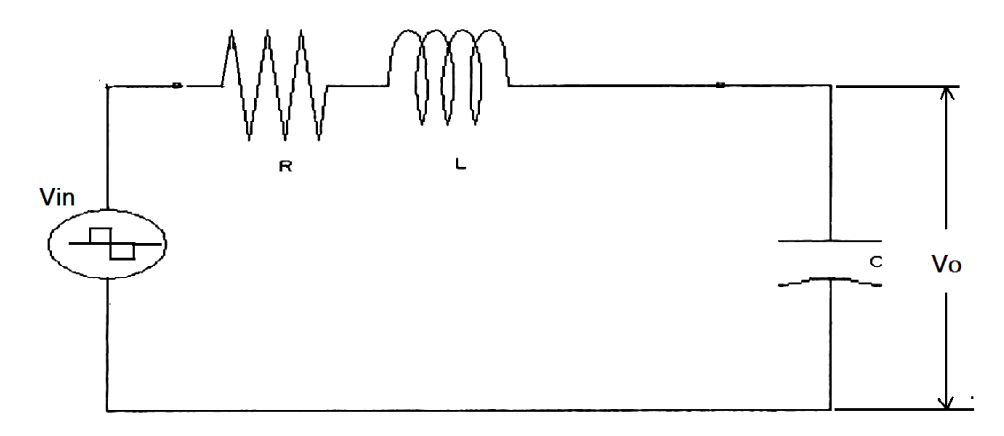

**Fig – 1.2 Series RLC second order Equilent** 

# **1.6 PROCEDURE:**

- 1. Connections are given as per the block diagram.
- 2. Adjust the input square wave such that the magnitude of the wave is 1V (p-p). (Check the square wave in CRO by placing CRO in Channel 1 mode). By varying gain note down the corresponding readings of Peak Time  $(T_P)$ , Delay Time  $(T_d)$ , Rise Time  $(T_r)$ , Settling Time  $(T)$ , Maximum peak over shoot.
- 3. Take the corresponding values of Peak Time  $(T_P)$ , Peak Over Shoot  $(\mu_P)$  (i.e. Max Peak Value -1) using trace papers.
- 4. Calculate Damping Ratio (δ), Undamped Natural Frequency ( $\omega_n$ ) from the following formulae

$$
\delta = \ln (\mu_P) / \sqrt{(\prod^2 + \ln (\mu_P)^2}
$$
  

$$
\omega_n = \prod / T_P \sqrt{(1 - \delta^2)}
$$

5. Calculate the parameters L  $\&$  C of RLC system using the following formulae

 $\delta$  = (R/2)  $\sqrt{(C/L)}$ 

- $\omega_n = 1 / \sqrt{(LC)}$
- 6. Now calculate Settling Time (T<sub>s</sub>), and Damped Frequency ( $\omega_d$ ) using the following formulae

**T**<sub>S</sub> = 4 / (δ  $ω$ <sub>n</sub>) ------ (2% Settling Time)  $\omega$ **d** =  $\omega$ **n**  $\sqrt{(1-\delta^2)}$ 

# **1.7 TABULAR COLUMN:**

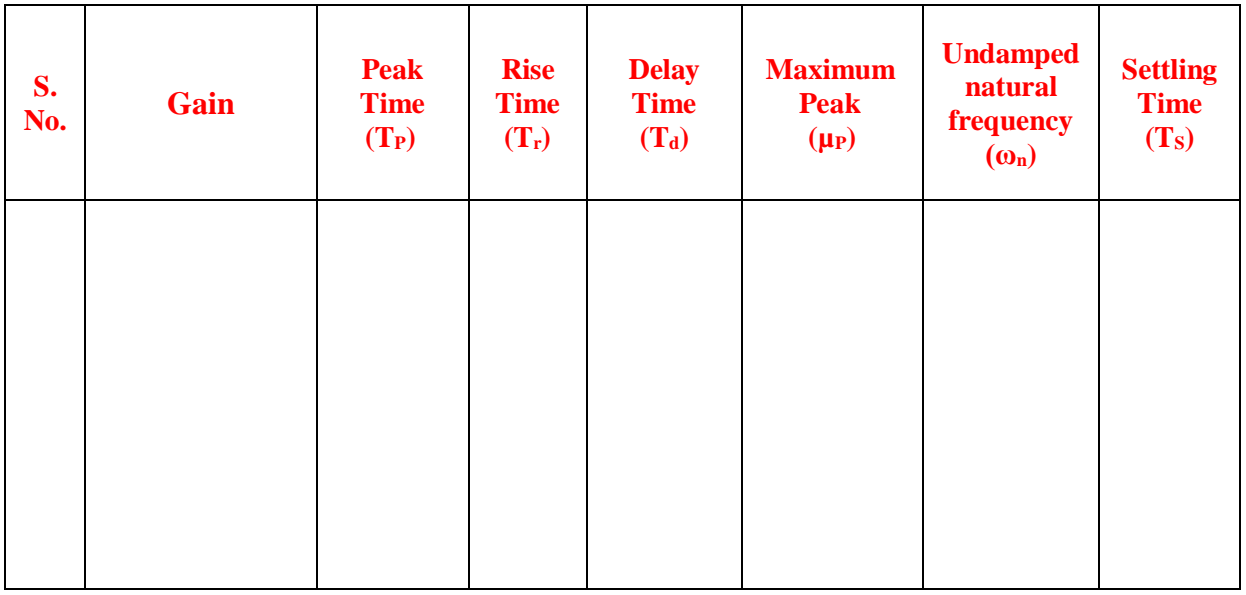

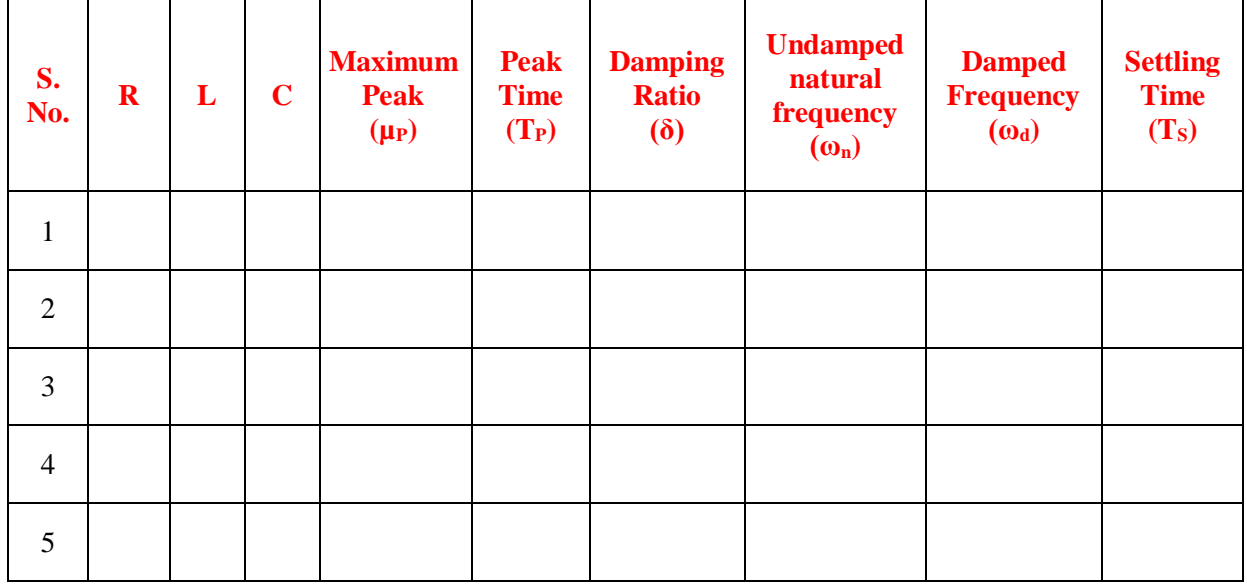

# **1.8 MODEL GRAPH:**

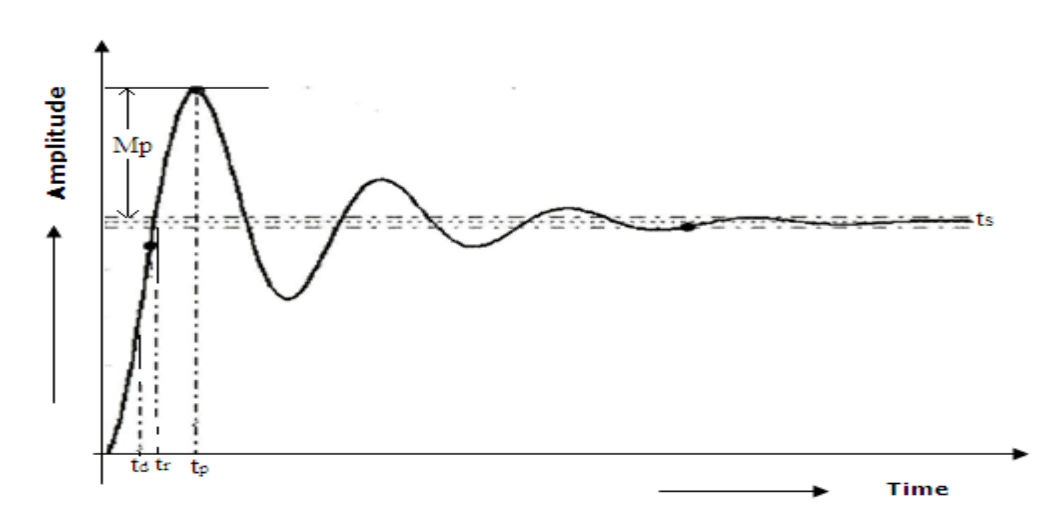

**Fig - 1.3 Time Specifications of Second order System** 

### **1.9 RESULT:**

### **1.10 PRE LAB VIVA QUESTIONS:**

- 1. What are the Open loop and closed loop control systems?
- 2. Give the advantages of closed loop control systems.
- 3. What do you mean by feedback and what are the types of feedback?
- 4. What is a system?
- 5. Define rise time, peak time, settling time, peak overshoot, damping ratio, steady state error.

# **1.11 LAB ASSIGNMENTS:**

- 1. To study the time response of a second order series RLC System to determine the parameters of L & C from ramp input
- 2. To study the time response of a second order series RLC System to determine the parameters of L & C from sinusoidal input

# **1.12 POST LAB VIVA QUESTIONS:**

- 1. In this experiment what type of feedback is used? Why?
- 2. Give a practical example for a first order system.
- 3. Give a practical example for a second order system.

# **EXPERIMENT - 2**

# **TRANSFER FUNCTION OF DC MOTOR**

### **2.1 AIM:**

To determine the transfer function of armature controlled dc motor by performing load test on dc motor and speed control by armature voltage control to plot characteristics between back e.m.f. and angular velocity and armature current Vs torque.

# **2.2 APPARATUS:**

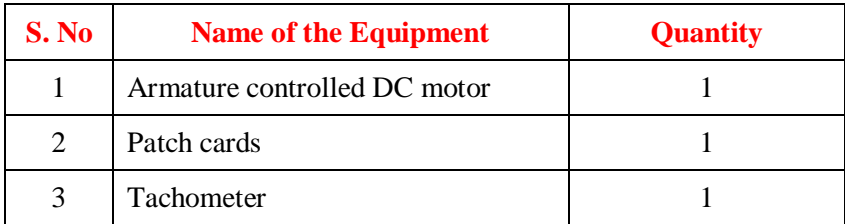

### **2.3 FRONT PANEL DETAILS:**

AC, IN : Terminals to connect 230V AC mains supply.

**Armature VA** : Potentiometer to vary the armature voltage from 0 – 200V.

**ON / OFF** : ON / OFF switch for arm voltage with self start.

0 – 200V DC : 0 – 200V variable DC supply for armature

 $0 - 230V$  AC "  $0 - 230V$  variable AC supply to final inductance of field coil with NC lamp (AC Voltage Controller)

# **2.4 CIRCUIT DIAGRAM:**

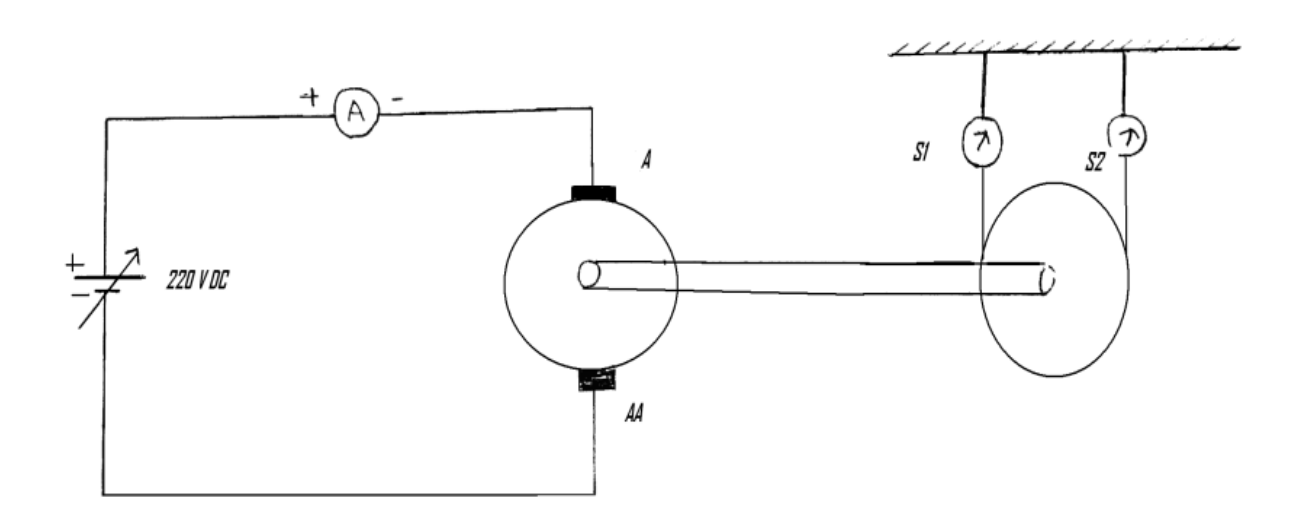

#### **Fig – 2.1 Load Test on DC Motor**

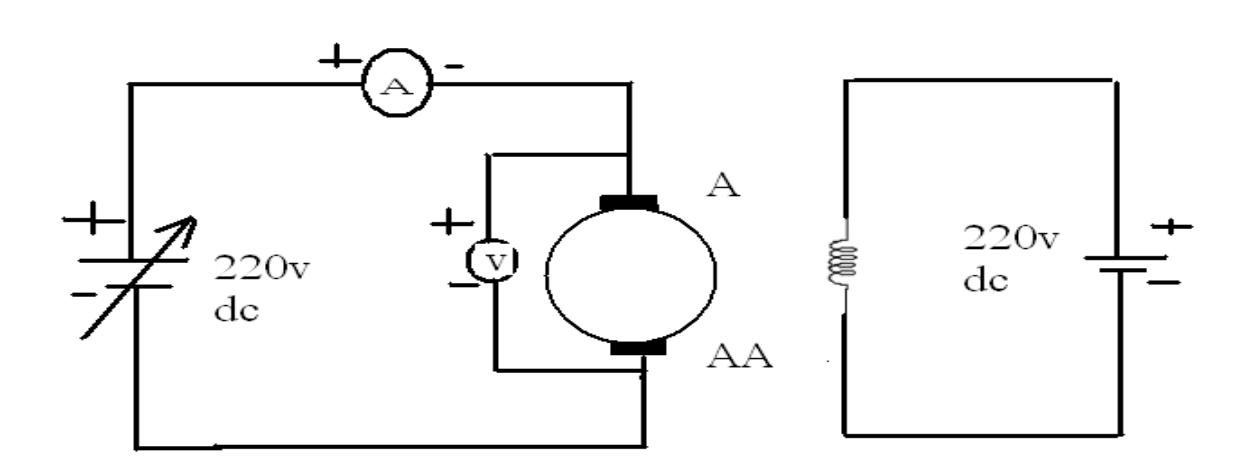

#### **Fig – 2.2 Armature voltage control**

# **2.5 THEORY:**

The speed of DC motor is directly proportional to armature voltage and inversely proportional to flux in field winding. In armature controlled DC motor the desired speed is obtained by varying the armature voltage.

Let Ra = Armature resistance, Ohms

La = Armature Inductance , Henris

 $Ia = Armature current, Amps$ 

Va = Armature voltage, Volts

 $Eb = Back$  emf,

 $Kt = Torque constant, N-m/A$ 

 $T = T$ oque developed by motor, N=m

q = Angular displacmenet of shaft, rad

 $J =$  Moment of inertia of motor and load, Kg-m2/rad.

 $B =$  Frictional coefficient of motor and load, N-m/rad-sec.

 $Kb = Back$  emf constnat,  $V/(rad\text{-}sec)$ 

By applying KVL to the equivallent circuit of armature, we can write,

 $IaRa + La$  (dIa/dt) + Eb = Va

Torque of DC motor proportional to the product of flux & current. Since flux is constant.

T α Ia

 $T = Kt Ia$ 

The differential equation governing the mechanical system of motor is given by

$$
J\frac{d^2\theta}{dt^2} + B\frac{d\theta}{dt} = T
$$

The back emf of DC machine is proportional to speed of shaft.

Eb α dθ/dt; Back emf, Eb = Kb(dθ/dt)

The Laplace transform of various time domain signals involved in this system are

 $L[Va] = Va(s); L[E_b] = E_b(s); L(T) = T(s); L[Ia] = Ia(s); L[\theta] = [s]$ 

On taking Laplace transform of the system differential

$$
I_a(S) + L_a S. I_a(S) + E_b(S) = V_a(S)
$$
 (1)

$$
T(s) = K_t I_a(s) \tag{2}
$$

$$
JS^{2}\theta(s) + Bs\theta(s) = T(s)
$$
\n(3)

$$
E_b(s) = K_b s \theta(s) \tag{4}
$$

On equating equations (2)  $\&$  (3)

$$
K_t I_a(s) = (Js^2 + Bs)\theta(s)
$$

$$
I_a(s) = \frac{(Js^2 + Bs)}{K_t} \theta(s)
$$

equation (1) can be written as

 $(Ra+sLa) Ia(s) + Eb(s) = Va(s)$ 

substitute  $Eb(s) \& \text{Ia}(s)$  in above equation, we get

$$
(\text{Ra} + \text{sla})\frac{(Js^2 + Bs)}{K_t} \theta(s) + K_t I_a(s) = V_a(S)
$$

$$
\frac{(\text{Ra} + \text{sla})(Js^2 + Bs) + K_b K_t s}{K_t} = V_a(S)
$$

the required transfer functions is  $q(s) / Va(s)$ 

$$
\frac{\theta(s)}{V_a(s)} = \frac{K_t}{(Ra + sLa)(Js^2 + Bs) + K_bK_ts} = \frac{K_t}{Ra\left(\frac{SLa}{Ra} + 1\right)Bs\left[1 + \frac{Js^2}{Bs}\right] + K_bK_ts}
$$

$$
\frac{\theta(s)}{V_a(s)} = \frac{\frac{K_t}{RaB}}{s\left[(1 + sT_a)(1 + sT_M) + \frac{K_bK_t}{RaB}\right]}
$$

where ,  $La/Ra = Ta = Electrical Time constant$ 

and  $J/B = Tm =$  mechanical time constant

The parameters which determine the transfer function are Kt, Kb, Ri, La, B, J and these parameters are found by conducting the following tests

#### **Brake Test**

This test is conducted to find torque constant Kt and Back emf constant KbIt is a direct method and consists of applying a brake to water cooled pulley mounted on the motorshaft. A belt is wound round the pulley and its two ends are attached to two spring balances S1 and S2. The tension of the belt can be adjusted with the help of the wheels. Obviously, the force acting tangentially on the pulley is equal to the difference between the readings of the two spring balances.

S1 and S2 spring balances in Kg. R is the radius of the brake drum in meters. N is the speed of the motor in rpm. Torque T =  $(S1 – S2)$  R x 9.81 N-m. The slope of plot between Eb Vs w gives Kb. The slope of plot between Torque Vs Ia gives Kt.

# **SPEED CONTROL BY ARMATURE VOLTAGE CONTROL:**

This test is conducted for determines B. The motor is run on no load with a suitable excitation by connectivity it to a d.c. source. The only torque under no load condition at any constant speed is the friction. Torque By only. The plot between torque and speed gives the B.

# **2.6 PROCEDURE:**

# **I) LOAD TEST ON DC MOTOR**

- 1. Circuit connections are made as per the circuit diagram.
- 2. Connect 220V fixed DC supply to the field of DC motor and brake drum belt should be lessened.
- 3. Start the motor by applying 0 220V variable DC supply from the controller till the motor rotates at rated speed.
- 4. Note down meter readings which indicates no load reading.
- 5. Apply load in steps up to rated current of the motor and note down corresponding I, N, F1 & F2 readings.
- 6. Switch off the armature DC supply using armature supply ON / OFF swich and then switch OFF the MCB.

# **II) SPEED CONTROL BY ARMATURE VOLTAGE CONTROL:**

- 1. Circuit connections are made as per the circuit diagram.,
- 2. Connect 220V fixed DC supply to the motor field. Keep the armature control pot at its Maximum position and switch at off position.
- 3. Switch ON the MCB, Switch on the armature control switch. Vary the armature voltage and Note down the speed and the corresponding meter readings.
- 4. Repeat the same for different armature voltages.

# **2.7 PRECAUTIONS:**

- 1. Connect the polarities correctly and vary the knobs slowly. Avoid loose connections.
- 2. Take the readings without parallax errors.

# **2.8 OBSERVATION TABLE:**

# **1. LOAD TEST:**

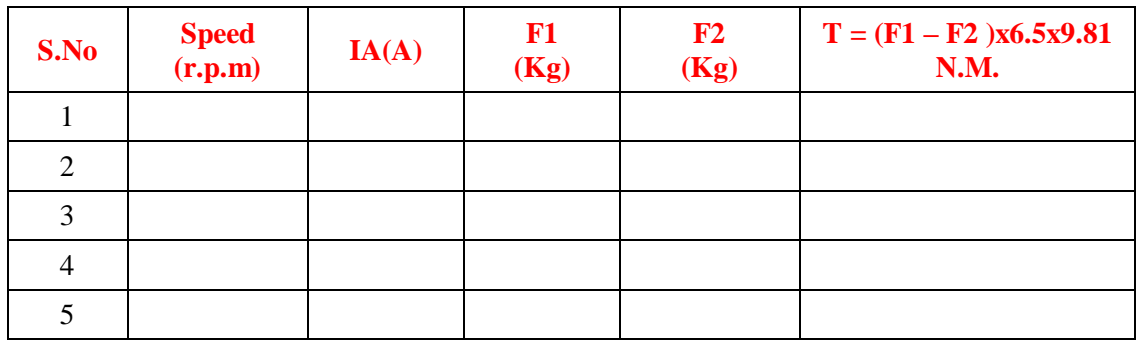

# **2. ARMATURE VOLTAGE CONTROL:**

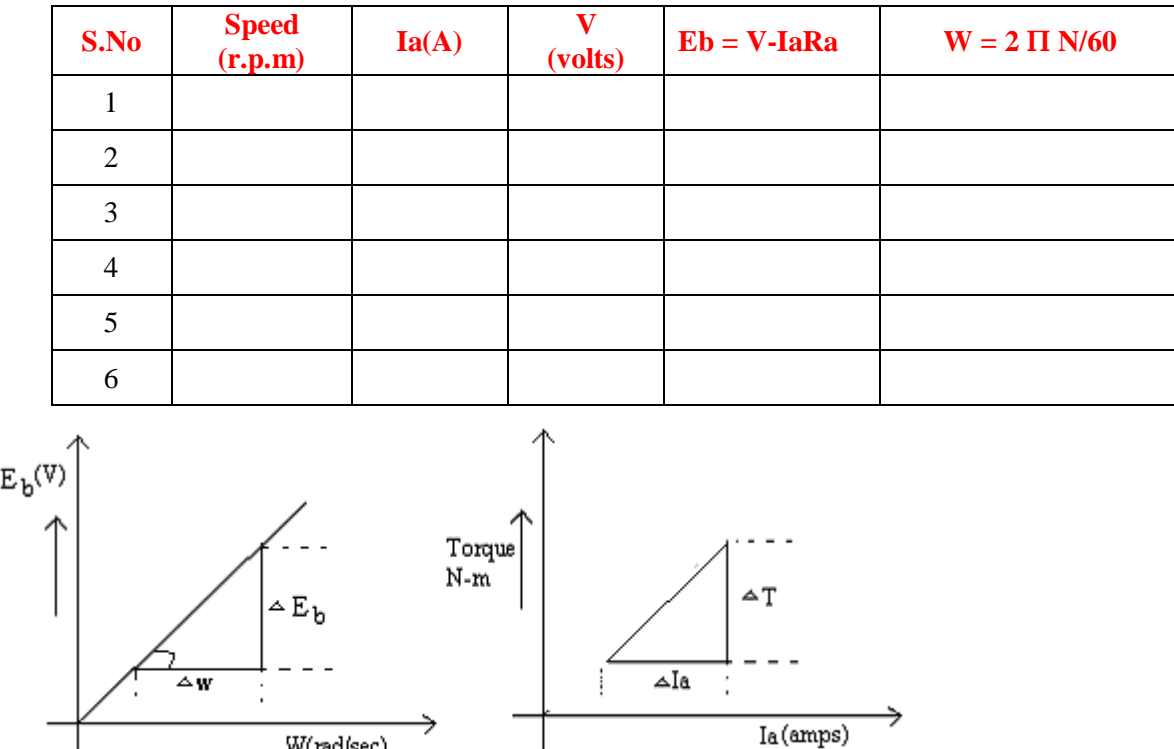

#### **Fig – 2.3 Model Graphs**

 $\overline{\phantom{a}}$ 

# **2.9 MODEL CALCULATIONS:**

# **a). Motor Paramaters**

DC motor – 0.5 HP / 220V / 1500 rpm Arm resistance  $Ra = 1.8\Omega$ Arm Inductance  $La = 135mH$ Field Resistance  $R_F = 650\Omega$ Field inductance Lf = 21 H Moment of inertia  $J = 0.024$  Kg/m2 Friction co-efficient  $B = 0.8$ 

W(rad/sec)

# **TRANSFER FUNCTIONS:**

$$
\frac{\omega(s)}{V_a(s)} = \frac{K_{m1}}{s\tau + 1}
$$
  
\n
$$
K_{m1} = \frac{\kappa_b}{\text{RaB} + K_b K_t}, \tau = \frac{J R_a}{K_b K_t}
$$
  
\n
$$
\frac{\omega(s)}{V_a(s)} = \frac{K_{m2}}{s\tau + 1}, K_{m2} = \frac{Ra}{RaB + K_b K_t}
$$

$$
\frac{I_a(s)}{V_a(s)} = \frac{K_{m3}(S\tau_m + 1)}{s\tau + 1}
$$

$$
K_{m3} = \frac{B}{RaB + K_bK_t} = \frac{J}{B}
$$

### **2.10 RESULT:**

#### **2.11 PRE LAB VIVA QUESTIONS:**

- 1. Why does the speed fall slightly when the D.C. shunt motor is loaded?
- 2. What will happen if the field current of the D.C. shunt motor gets interrupted?
- 3. What are the possible errors in the experiment?
- 4. How will you avoid the breaking arrangements getting heated?
- 5. Up to what capacity of motor can this type of test be done?
- 6. Why the motors are not operated to develop maximum power.
- 7. By applying which law, the direction of rotation of d.c. motor can be determined.

#### **2.12 POST LAB VIVA QUESTIONS:**

- 1. The transfer function dc motor with armature control is \_\_\_\_ system.
- 2. The transfer function dc motor with field control is \_\_\_\_ system.
- 3. What is order the of the transfer function of DC motor?
- 4. The motor time constant is given by; \_\_\_\_\_\_\_\_\_\_\_
- 5. In armature control \_\_\_\_\_\_\_\_ is maintained constant.
- 6. Armature control is suitable for speeds \_\_\_\_\_\_\_\_\_\_\_\_\_\_\_\_

# **EXPERIMENT - 3**

# **CHARACTERISTICS OF AC SERVO MOTOR**

### **3.1 AIM:**

To study AC servo motor and note its speed torque Characteristics

# **3.2 APPARATUS:**

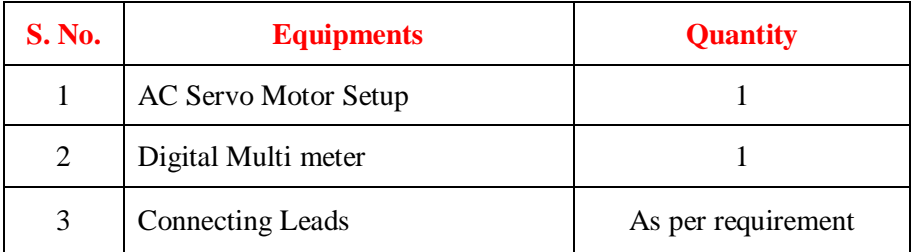

# **3.3 THEORY**

A servo motor is a linear or rotary actuator that provides fast precision position control for closedloop position control applications. Unlike large industrial motors, a servo motor is not used for continuous energy conversion. Servo motors work on servo mechanism that uses position feedback to control the speed and final position of the motor. Internally, a servo motor combines a motor, feedback circuit, controller and other electronic circuit.

It uses encoder or speed sensor to provide speed feedback and position. This feedback signal is compared with input command position (desired position of the motor corresponding to a load), and produces the error signal (if there exist a difference between them).

The error signal available at the output of error detector is not enough to drive the motor. So the error detector followed by a servo amplifier raises the voltage and power level of the error signal and then turns the shaft of the motor to desired position.

# **Types of Servo Motors**

Basically, servo motors are classified into AC and DC servo motors depending upon the nature of supply used for its operation. Brushed permanent magnet DC servo motors are used for simple applications owing to their cost, efficiency and simplicity.

These are best suited for smaller applications. With the advancement of microprocessor and power transistor, AC servo motors are used more often due to their high accuracy control.

# **3.4 CIRCUIT DIAGRAM:**

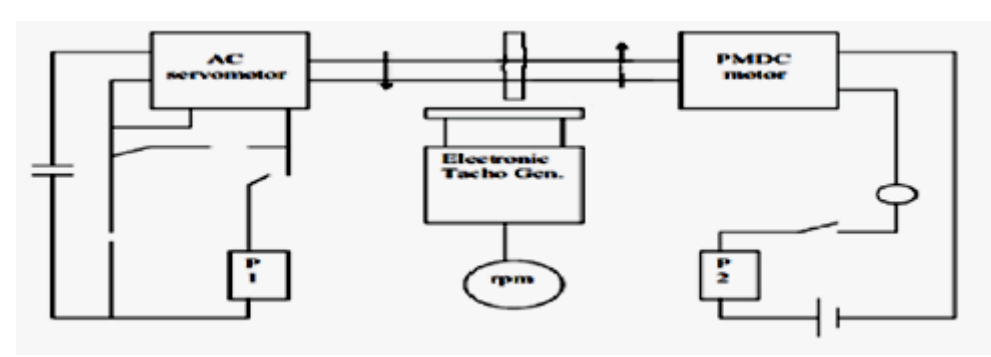

#### **Fig – 3.1 Block Diagram of characteristics of AC servo motor**

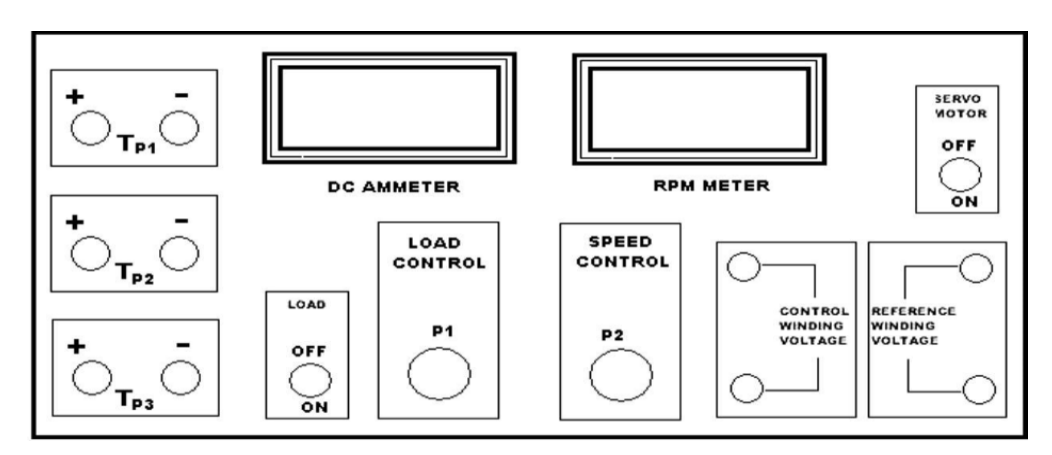

**Figure 3.2 Front Panel of AC Servo-motor Controller**

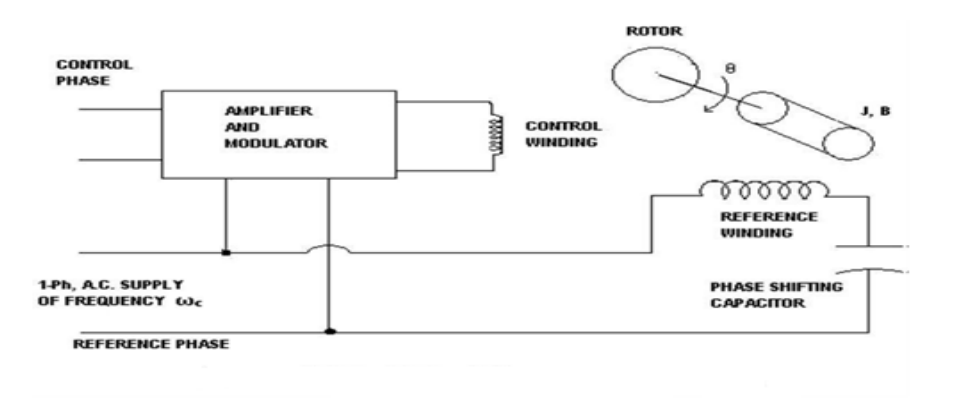

#### **Figure 3.3 Symbolic Representation of Ac Servomotor**

#### **3.5 PROCEDURE:**

- 1 Switch ON the power supply switches ON S1. Slowly increase control P1 so that AC servomotor starts rotating. Connect DVM across DC motor sockets (red &black). Vary the speed of servomotor gradually and note the speed N rpm and corresponding back emf EB across DC motor.
- 2 Connect DVM across servo motor control winding socked (yellow) and adjust AC Servomotor voltage to 70V and note speed N rpm in table.
- 3 Switch on S2 to impose load on the motor due to which the speed of AC motor Decreases. Increase the load current by means of P2 slowly and note corresponding speed N rpm and Ia. Calculate P=I<sub>a</sub>\*E<sub>b</sub> and  $Torque = \frac{Px1.019 \times 104 \times 60}{2e^N}$  $\frac{3\times104\times00}{2\pi N}$  N/m

# **3.6 TABULAR COLUMN: TABLE - 1:**

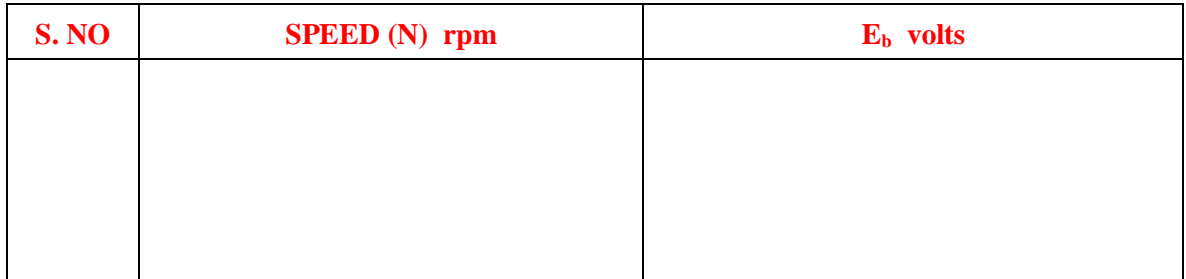

# **TABLE – 2**

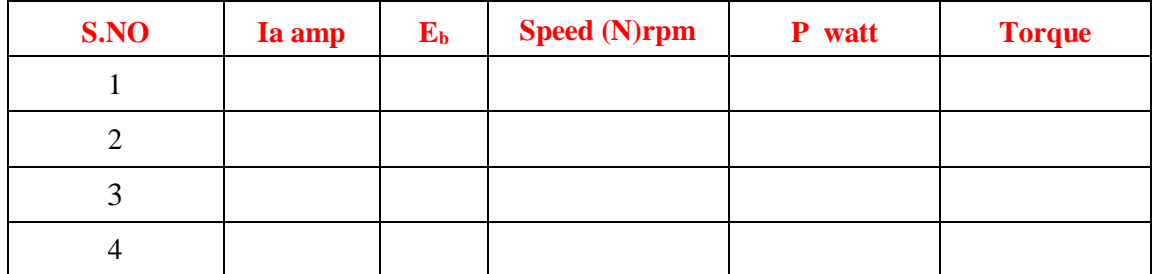

### **3.7 PRECAUTIONS:**

- 1 Apply voltage to servomotor slowly to avoid errors.
- 2 Impose load by DC motor slowly.
- 3 Take the reading accurately as the meter fluctuates.
- 4 Switch OFF the setup when not in use.

# **3.8 MODEL GRAPH:**

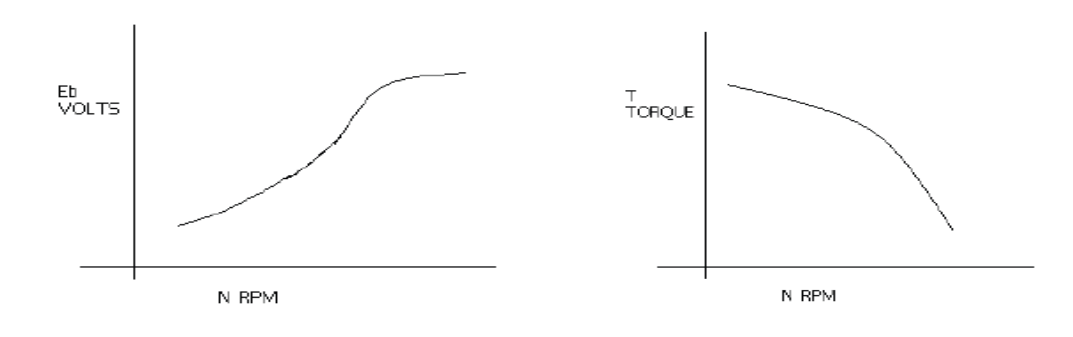

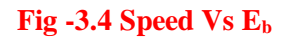

**Fig -3.4 Speed Vs E<sup>b</sup> Fig – 3.5 Torque Vs Speed**

**3.9 RESULT:**

# **3.10 PRE LAB VIVA QUESTIONS:**

- 1. What is AC servo motor?
- 2. What is the use of AC servo motor?
- 3. What are the advantages of AC servo motor?
- 4. What is the important parameter of AC servo motor?
- 5. On what factor does the direction of rotation of AC servo motor depend.

# **3.11 POST LAB VIVA QUESTIONS:**

- 1. What is the drawback of AC servo motor?
- 2. How the drawback of positive in AC servo motor is overcome?
- 3. What is the input of AC servo motor in feedback control application?
- 4. What is the phase relationship between reference voltage and control voltage?
- 5. What are the types of AC servo motor?

# **EXPERIMENT - 4**

# **EFFECT OF VARIOUS CONTROLLERS ON A SECOND ORDER SYSTEM**

#### **4.1 AIM:**

To study the steady state performance of an analog P, PI & PID controller using simulated system.

# **4.2 APPARATUS:**

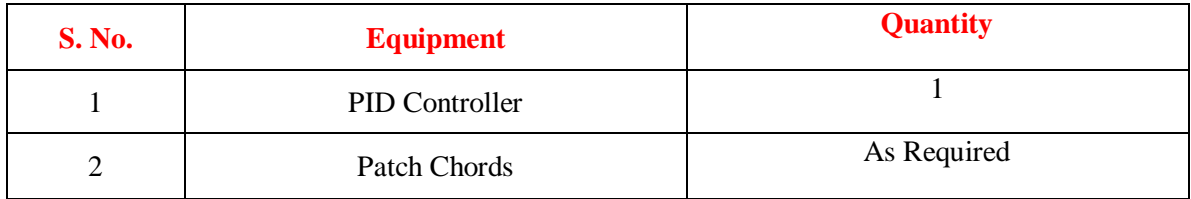

# **4.3 THEORY**

### **Proportional Controllers**

With **proportional controllers** there are two conditions and these are written below:

- 1. Deviation should not be large; it means there should be less deviation between the input and output.
- 2. Deviation should not be sudden.

Now we are in a condition to discuss proportional controllers, as the name suggests in a proportional controller the output (also called the actuating signal) is directly proportional to the error signal. Now let us analyze proportional controller mathematically. As we know in proportional controller output is directly proportional to error signal, writing this mathematically we have,

$$
A(t) \propto e(t)
$$

Removing the sign of proportionality we have,

$$
A(t) = K_p \times e(t)
$$

Where,  $K_p$  is proportional constant also known as controller gain. It is recommended that  $K_p$  should be kept greater than unity. If the value of  $K_p$  is greater than unity, then it will amplify the error signal and thus the amplified error signal can be detected easily.

#### **Integral Controllers**

As the name suggests in integral controllers the output (also called the actuating signal) is directly proportional to the integral of the error signal. Now let us analyze integral controller mathematically. As we know in an integral controller output is directly proportional to the integration of the error signal, writing this mathematically we have,

$$
A(t) \propto \int\limits_{0}^{t} e(t) dt
$$

Removing the sign of proportionality we have,

$$
A(t) = K_i \times \int\limits_0^t e(t) dt
$$

Where  $K_i$  is integral constant also known as controller gain. Integral controller is also known as reset controller.

#### **Derivative Controllers**

We never use derivative controllers alone. It should be used in combinations with other modes of controllers because of its few disadvantages which are written below:

- 1. It never improves the steady state error.
- 2. It produces saturation effects and also amplifies the noise signals produced in the system.

Now, as the name suggests in a derivative controller the output (also called the actuating signal) is directly proportional to the derivative of the error signal. Now let us analyze derivative controller mathematically. As we know in a derivative controller output is directly proportional to the derivative of the error signal, writing this mathematically we have,

$$
A(t) \propto \frac{de(t)}{dt}
$$

Removing the sign of proportionality we have,

$$
A(t) = K_d \times \frac{de(t)}{dt}
$$

Where,  $K_d$  is proportional constant also known as controller gain. Derivative controller is also known as rate controller.

#### **Proportional and Integral Controller**

As the name suggests it is a combination of proportional and an integral controller the output (also called the actuating signal) is equal to the summation of proportional and integral of the error signal. Now let us analyze proportional and integral controller mathematically. As we know in a proportional and integral controller output is directly proportional to the summation of proportional of error and integration of the error signal, writing this mathematically we have,

$$
A(t) \propto \int\limits_{0}^{t} e(t) dt + A(t) \propto e(t)
$$

Removing the sign of proportionality we have,

$$
A(t) = K_i \int\limits_0^t e(t) dt + K_p e(t)
$$

Where,  $K_i$  and  $k_p$  proportional constant and integral constant respectively.

Advantages and disadvantages are the combinations of the advantages and disadvantages of proportional and integral controllers.

#### **Proportional and Derivative Controller**

As the name suggests it is a combination of proportional and a derivative controller the output (also called the actuating signal) is equals to the summation of proportional and derivative of the error signal. Now let us analyze proportional and derivative controller mathematically. As we know in a proportional and derivative controller output is directly proportional to summation of proportional of error and differentiation of the error signal, writing this mathematically we have,

$$
A(t) \propto \frac{de(t)}{dt} + A(t) \propto e(t)
$$

Removing the sign of proportionality we have,

$$
A(t) = K_d \frac{de(t)}{dt} + K_p e(t)
$$

Where,  $K_d$  and  $k_p$  proportional constant and derivative constant respectively.

#### **4.4 BLOCK DIAGRAM:**

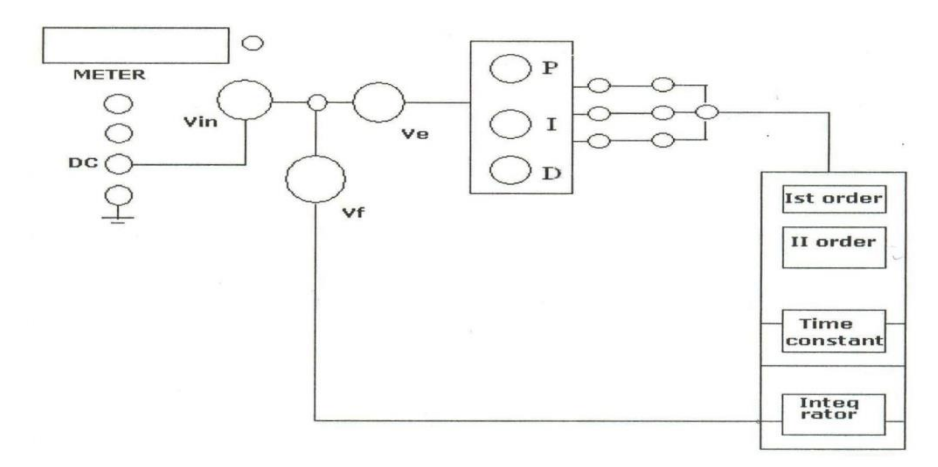

#### **Fig – 4.1 Block diagram Effect of P, PI, PID Controller on a second order system**

#### **4.5 PROCEDURE:**

- 1. Make the connections as per the block diagram.
- 2. Set input DC amplitude to 1V.
- 3. Adjust I, D to Zero.
- 4. For various values of P, measure **Vf**, **V<sup>i</sup>** and **V<sup>e</sup>** using meter provided on the kit and note down the readings.

#### **4.6 TABULAR COLUMN:**

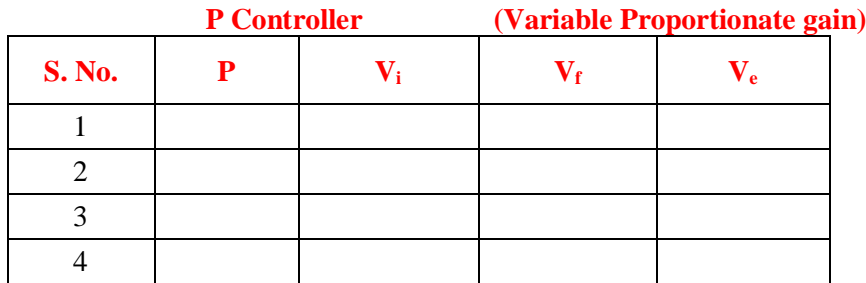

# **PI Controller (Constant Proportionate gain and Variable Integral gain)**

 $P =$ 

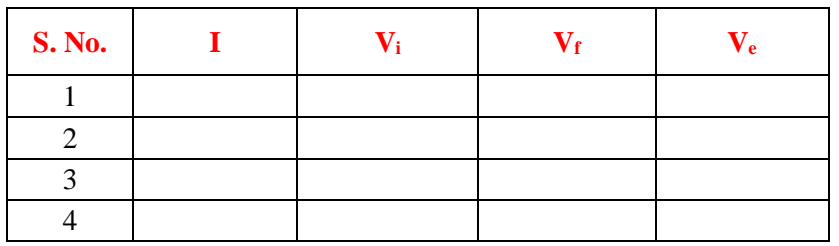

**PID Controller (Constant Proportionate gain & Integral gain and Variable Differential gain)**

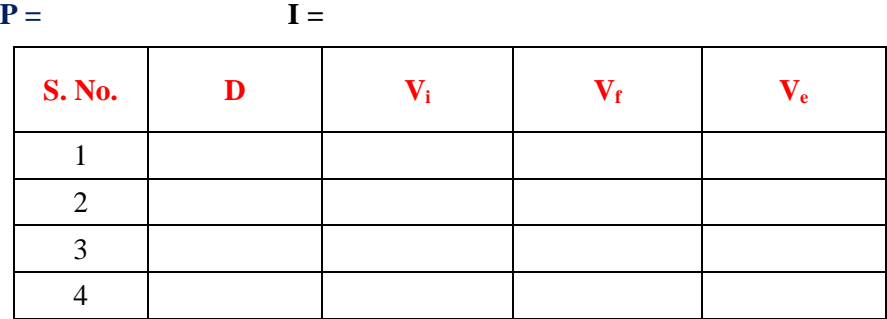

# **4.7 RESULT:**

# **4.8 PRE LAB VIVA QUESTIONS:**

- 1. What is a controller?
- 2. What is the difference between a compensator and controller?
- 3. Write a brief note about Proportional Controller.
- 4. Write a brief note about Derivative Controller.
- 5. Write a brief note about Integral Controller.

# **4.9 LAB ASSIGNMENTS:**

- 1. To observe open loop performance of building block and calibration of PID Controls.
- 2. To study P, PI and PID controller with type 0 system with delay.
- 3. To study P, PI and PID controller with type 1 system.

# **4.10 POST LAB VIVA QUESTIONS:**

- 1. Write a brief note about PID Controller.
- 2. Compare the performance of PI and PD controller.
- 3. Which controller is used for improving the transient response of the system?
- 4. Whch controller is used for improving the steady state response of the system?
- 5. What is the purpose of PID controller?

# **EXPERIMENT - 5 COMPENSATOR**

# **5.1 AIM:**

To study of Lag, Lead,Lead - Lag compensation networks.

# **5.2 APPARATUS:**

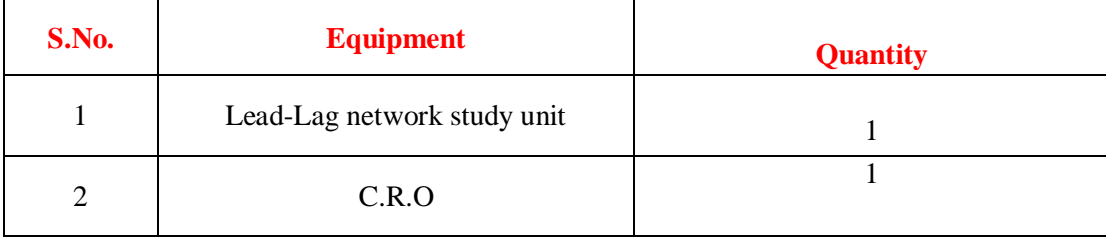

# **5.3 THEORY**

# **INTRODUCTION TO LEAD-LAG COMPENSATION**

Generally the purpose of the Lead-Lag compensator is to create a controller which has has an overall magnitude of approximately 1. The lead-lag compensator is largely used for phase compensation rather than magnitude. A pole is an integrator above the frequency of the pole. A zero is a derivative above the frequency of the zero.

Adding a pole to the system changes the phase by -90 deg and adding a zero changes the phase by +90 deg. So if the system needs +90 deg added to the phase in a particular frequency band then you can add a zero at a low frequency and follow that zero with a pole at a higher frequency.

# **Lead or Lag Control**

Lead and lag control are used to add or reduce phase between 2 frequencies. Typically these frequencies are centered around the open loop crossover frequency. A lead filter typically has unity gain (0 dB) are low frequencies while the lag provides a non unity gain at low frequencies.

$$
C\left(s\right) = \frac{\tau_1 s + 1}{\tau_2 s + 1}
$$

where

 $\tau_1 > \tau_2$  makes this a lead filter and

 $\tau_1$  <  $\tau_2$  makes this a lag filter.

# **Lead-Lag Control**

This is an extension of the Lead and Lag network described above. We can always stick a gain in front of something so reformulate  $C(s)$  above to look like this

$$
C\left(s\right) = k \frac{\tau_a s + 1}{\tau_b s + 1}
$$

Then a lead-lag controller would have the form

$$
C(s) = k \left( \frac{\tau_a s + 1}{\tau_b s + 1} \right) \left( \frac{\tau_c s + 1}{\tau_d s + 1} \right)
$$

where

 $k$  is a gain,

 $\tau_a > \tau_b$  makes the first part a lead filter and

 $\tau_c < \tau_d$  makes the last part a lag filter.

# **5.4 CIRCUIT DIAGRAM:**

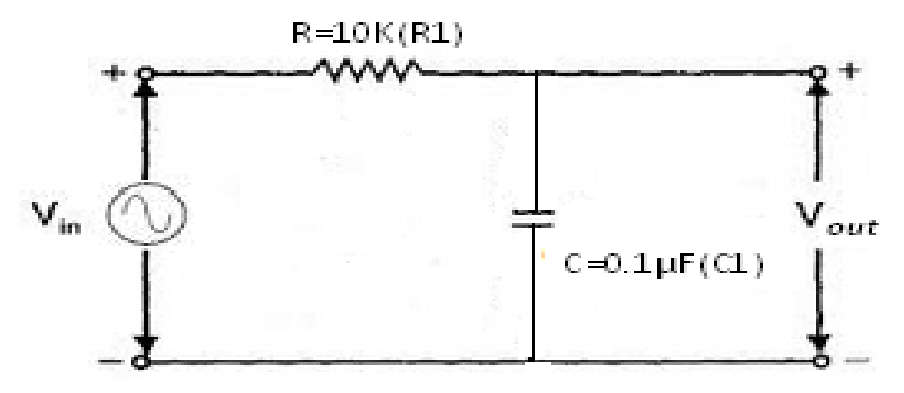

**Fig – 7.1 Lag Compensation Network**

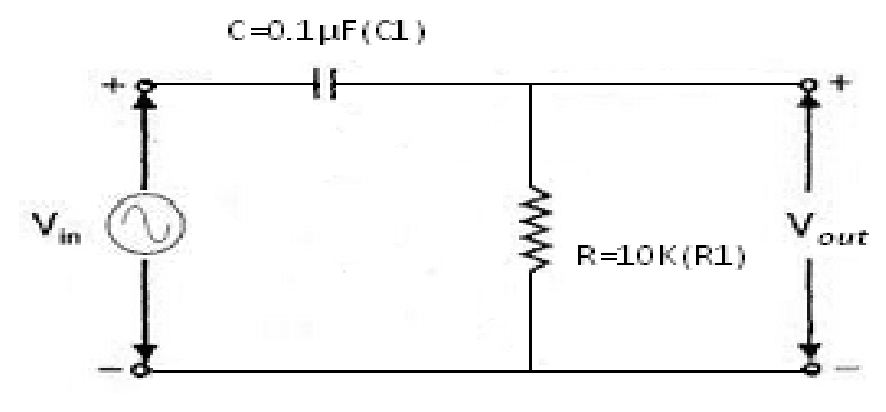

# **Fig – 7.2 Lead Compensation Network**

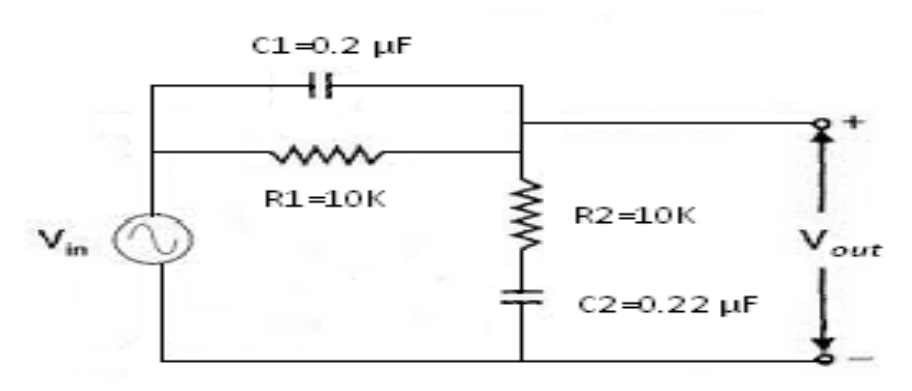

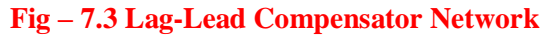

#### **5.5 PROCEDURE:**

- 1. Switch on the main supply to unit observes the sine wave signal by varying the frequency and amplitude potentiometer.
- 2. Now make the network connections for Lag, Lead and Lead-Lag networks connect the sine wave output to the networks input.
- 3. Note down the peak actuator input using digital voltmeter provided, now the meter will shows peak voltage.
- 4. Set the amplitude of sine wave to some value ex: 3 Volts peak, 4Volts Peak etc.,
- 5. Now vary the frequency and note down frequency, phase angle difference and output voltage peak for different frequencies and tabulate all the readings.
- 6. Calculate the theoretical values of phase angle difference and gain compare these values with the practical values.
- 7. Plot the graph of phase angle versus frequency (phase plot) and gain versus frequency (magnitude plot).
- 8. Repeat the same for different values of R and C.
- 9. Repeat the same for different sine wave amplitude.
- 10. Repeat the same experiment for lead and lag-lead networks.

#### **FORMULAE Lag Network**

Phase angle,  $\Phi = \tan^{-1} \omega RC$  $1/$ 

$$
Gain = \frac{7RC}{\sqrt{\omega^2 + \left(\frac{1}{RC}\right)^2}}
$$

**FORMULAE Lead Network**

Phase angle, 
$$
\Phi = \tan^{-1} \left( \frac{1}{\omega RC} \right)
$$
  
\nGain G<sub>C</sub>=  $(j\omega) = \frac{V_{out}}{V_{in}} = \frac{j\omega RC}{1 + j\omega RC}$   
\n $\frac{V_{out}}{V_{in}} = \frac{R}{Z} \quad Z = \sqrt{R^2 + \left(\frac{1}{\omega C}\right)^2}$   
\n $V_{in} = V$ 

**FORMULAE Lag-Lead Network**

$$
R_1C_1 = \tau_1, R_2C_2 = \tau_2
$$
  

$$
\beta = \frac{R_1 + R_2}{R_2} > 1
$$

$$
\beta = \frac{10k + 10k}{10k} = 2.0
$$

$$
\alpha = \frac{R_2}{R_1 + R_2} \quad 0.5 < 1
$$

The transfer function of such a compensator is given by  
\n
$$
G(s) = \frac{\left(s + \frac{1}{\tau_1}\right)\left(s + \frac{1}{\tau_2}\right)}{\left(s + \frac{1}{\beta \tau_1}\right)\left(s + \frac{1}{\alpha \tau_2}\right)}
$$
\n(lag) (lead)

#### **CALCULATIONS:**

$$
R_1C_1 = \tau_1 = 0.002, R_2C_2 = \tau_2 = 0.002
$$
  

$$
\omega_0 = \frac{1}{\sqrt{\tau_1 \times \tau_2}}
$$

The frequency at which phase angle zero is  $\omega_0$  $1^{\prime\prime}$  2  $\omega_{0} = 1$ τ. $\times$ τ

$$
\omega_0 = 2\pi f = 500
$$
  
f = 500/6.28 = 80Hz

### **5.6 TABULAR COLUMN: Lag Network**

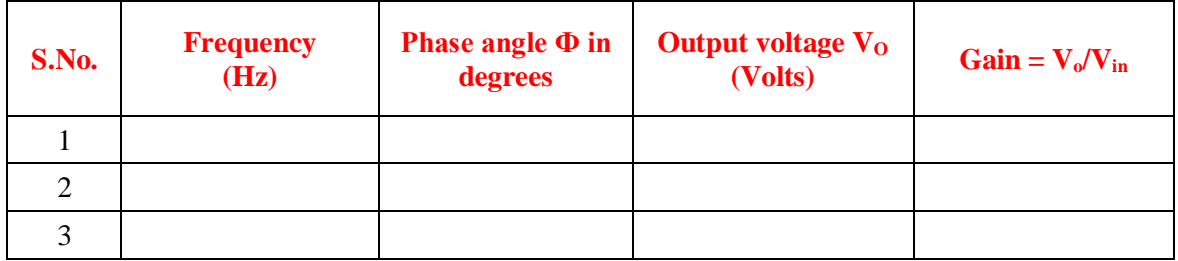

# **TABULAR COLUMN:**

**Lead Network** 

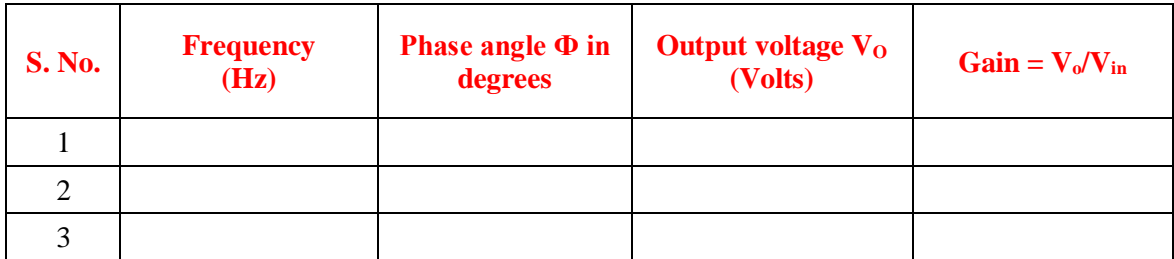

# **TABULAR COLUMN: Lag-Lead Network**

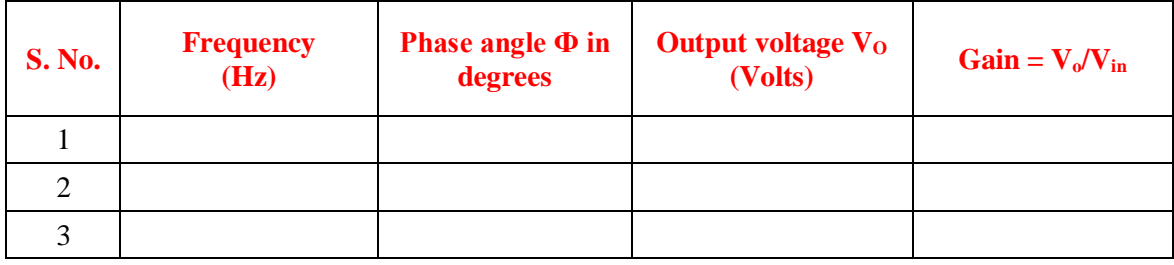

# **5.7 RESULT:**

#### **5.8 PRELAB QUESTIONS:**

- 1. Write a brief note about Lag Compensator.
- 2. Write a brief note about Lead Compensator.
- 3. Write a brief note about Lag Lead Compensator.
- 4. Which compensation is adopted for improving transient response of a negative unity feedback system?

### **5.9 LAB ASSIGNMENTS:**

- 1. To study the open loop response on compensator and Close loop transient response.
- 2. The max. phase shift provided for lead compensator with transfer function  $G(s)=(1+6s)/(1+2s)$

### **5.10 POSTLAB QUESTIONS:**

- 1. Which compensation is adopted for improving steady response of a negative unity feedback system?
- 2. Which compensation is adopted for improving both steady state and transient response of a negative unity feedback system?
- 3. What happens to the gain crossover frequency when phase lag compensator is used?
- 4. What happens to the gain crossover frequency when phase lead compensator is used?
- 5. What is the effect of phase lag compensation on servo system performance?

# **EXPERIMENT - 6**

# **TEMPERATURE CONTROLLER**

#### **6.1 AIM:**

To study the temperature performance of an oven using P, PI, PID controller's.

#### **6.2 APPRATUS:**

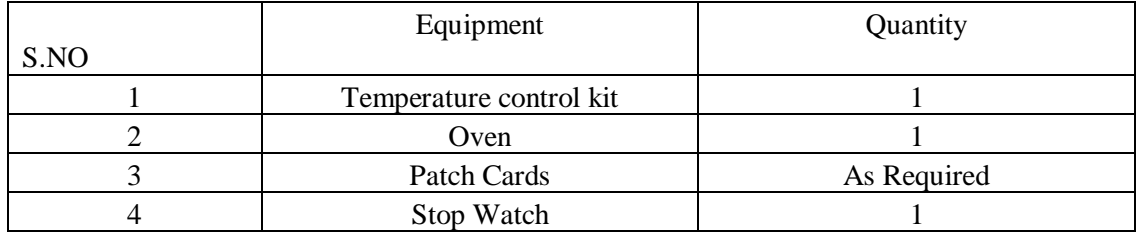

#### **6.3 THEORY**

#### **Proportional-Response**

The proportional component depends only on the difference between the set point and the process variable. This difference is referred to as the Error term. The proportional gain  $(K_c)$  determines the ratio of output response to the error signal. For instance, if the error term has a magnitude of 10, a proportional gain of 5 would produce a proportional response of 50. In general, increasing the proportional gain will increase the speed of the control system response. However, if the proportional gain is too large, the process variable will begin to oscillate. If  $K_c$  is increased further, the oscillations will become larger and the system will become unstable and may even oscillate out of control.

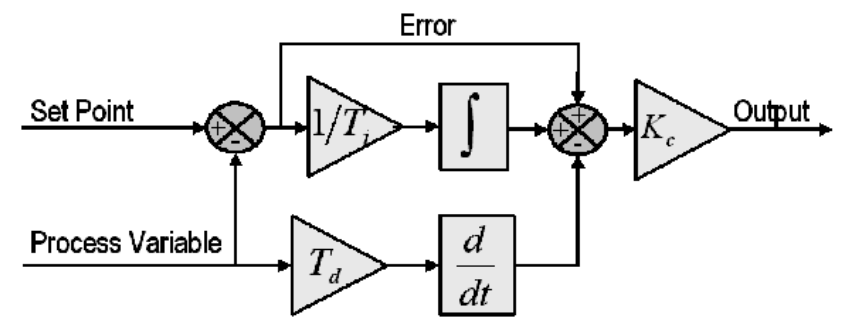

**Figure 6.1: Block diagram of a basic PID control algorithm.**

#### **Integral-Response**

The integral component sums the error term over time. The result is that even a small error term will cause the integral component to increase slowly. The integral response will continually increase over time unless the error is zero, so the effect is to drive the Steady-State error to zero. Steady-State error is the final difference between the process variable and set point. A phenomenon called integral windup results when integral action saturates a controller without the controller driving the error signal toward zero.

#### **Derivative-Response**

The derivative component causes the output to decrease if the process variable is increasing rapidly. The derivative response is proportional to the rate of change of the process variable. Increasing the derivative time  $(T_d)$  parameter will cause the control system to react more strongly to changes in the error term and will increase the speed of the overall control system response. Most practical control systems use very small derivative time  $(T_d)$ , because the Derivative Response is highly sensitive to noise in the process variable signal. If the sensor feedback signal is noisy or if the control loop rate is too slow, the derivative response can make the control system unstable

# **6.4 CIRCUIT DIAGRAM:**

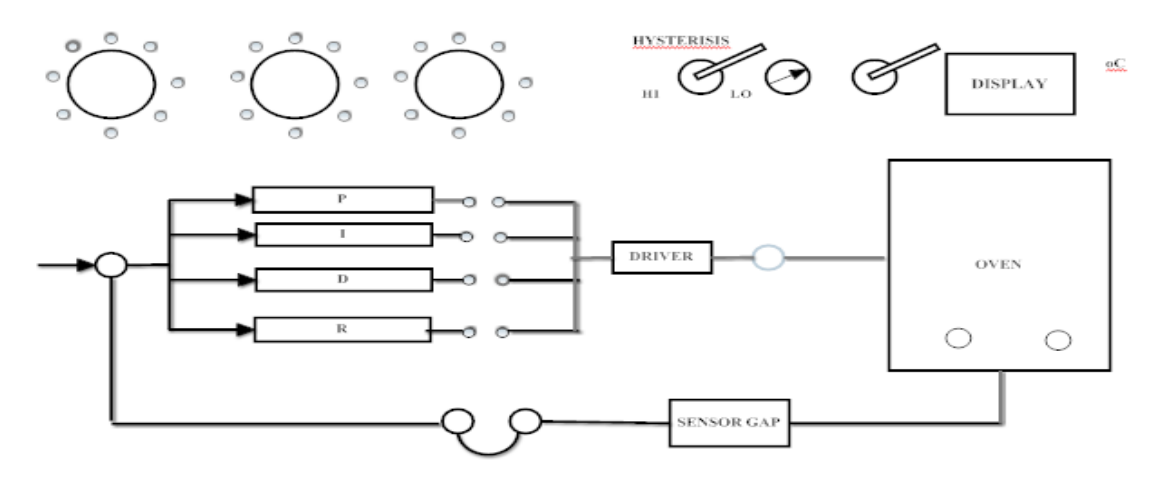

**Fig – 6.2 Block Diagram of Temperature Control Systems**

#### **6.5 PROCEDURE: Proportional controller:**

- 1. Keep S1 switch to wait position and allow oven to cool to room temperature. Short the feedback terminals.
- 2. Keep S2 to set position and adjust the reference potentiometer to desired output temperature say 60° by seeing on the digital display.
- 3. Connect the 'P' output to the driver, input of P,I,R must be disconnected from drive input and set 'p' potentiometer value to '1'.
- 4. Switch S2 to measure and S1 to run position and record oven temperature every 30 sec for about 20 min.
- 5. Plot the graph between temperature and time on graph sheet.

# **PI Controller:**

- 1. Starting with cool oven, keep switch S1 to wait connect P,I output to drive input and disconnect R&D outputs and short feedback terminals.
- 2. Set P and I potentiometer to 0.5, 1.
- 3. Select and set desired temperature to  $60^\circ$ .
- 4. Keep switch S1 to run position and record the temperature readings every 15/30 sec about 20 min.

5. Plot the graph between temperature and time.

# **PID Controller:**

- 1. Starting with cool oven, keep switch S1 to wait.
- 2. Connect P, I, D to driver input and disconnect R output, short feedback terminals.
- 3. Set P, I, D potentiometer to 0.5, 1.
- 4. Select and set the desired temperature to  $60^\circ$ .
- 5. Keep switch S1 to RUN position and record the temperature readings every 15/30 sec about 20 min.

# **6.6 TABULAR COLUMN:**

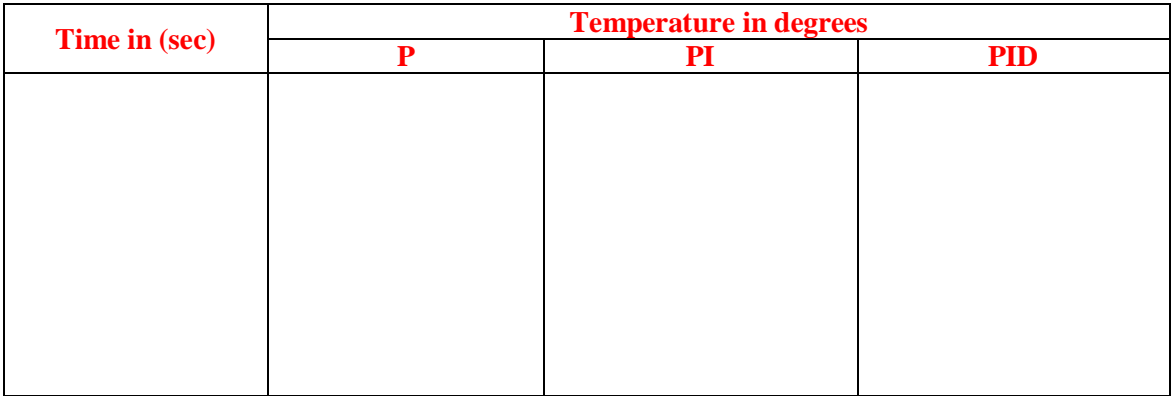

#### **6.8 RESULT:**

#### **6.9 PRE LAB VIVA QUESTIONS:**

- 1. What is control system?
- 2. Define closed loop and open loop control system.
- 3. What are the different types of controllers do we have?
- 4. Define P controller, PI controller and PID controller?

#### **6.10 POST LAB VIVA QUESTIONS:**

- 1. What is a driver circuit?
- 2. What are the applications of temperature controller system?
- 3. Which controller is most effective among P, PI, PID and why?
- 4. Define gain.

# **EXPERIMENT - 7**

# **DESIGN AND VERIFICATION OF OP-AMP BASED PID CONTROLLER**

# **7.1 AIM:**

To design and verify op-amp based PID Controller

# **7.2 APPARATUS:**

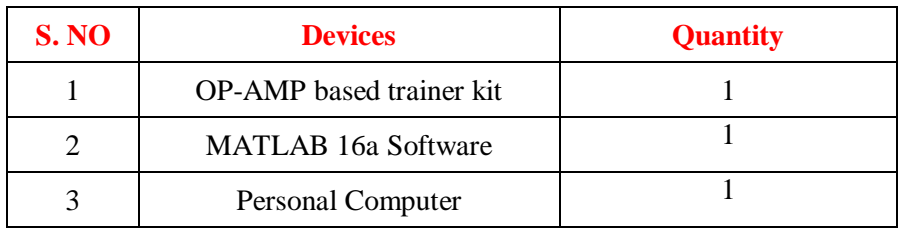

# **7.3 CIRCUIT DIAGRAM:**

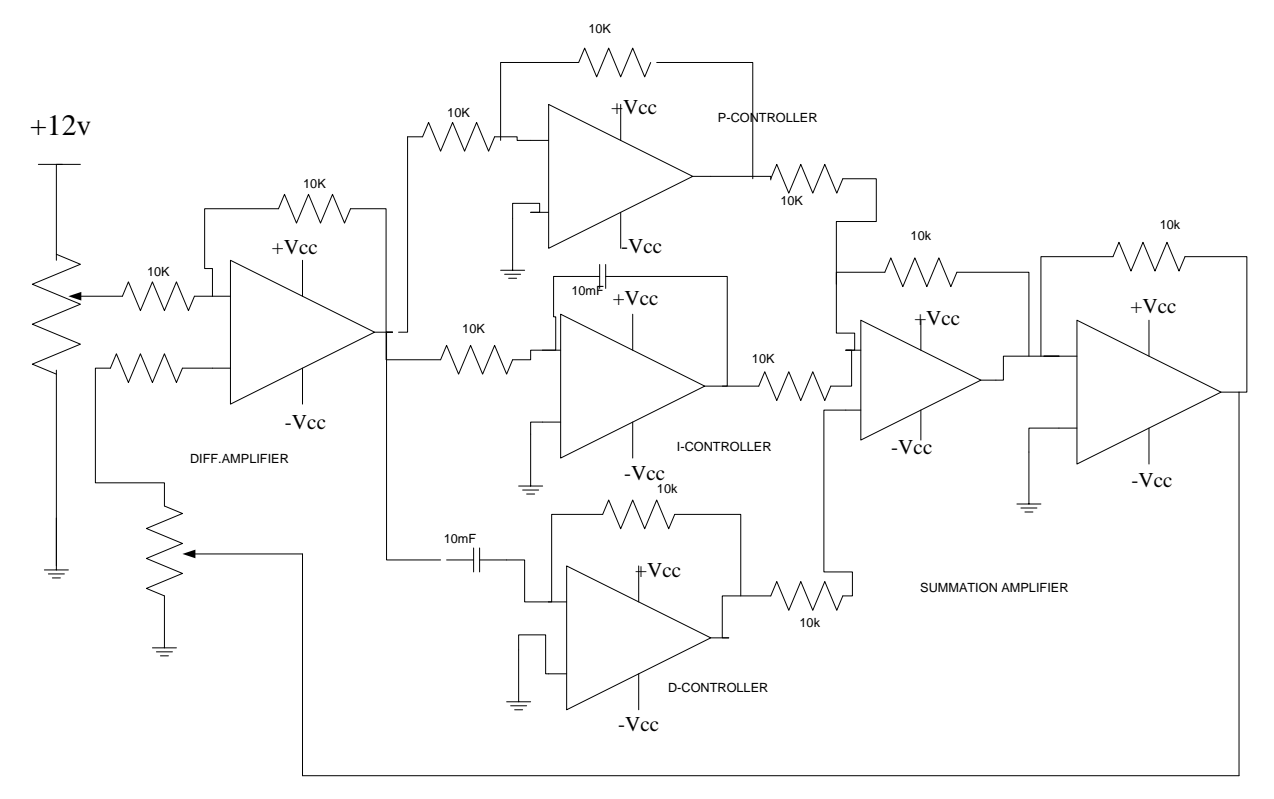

# **Fig 7.1 CIRCUIT DIAGRAM OF OP-AMP BASED PID CONTROLLER**

# **7.4 SIMULINK MODEL:**

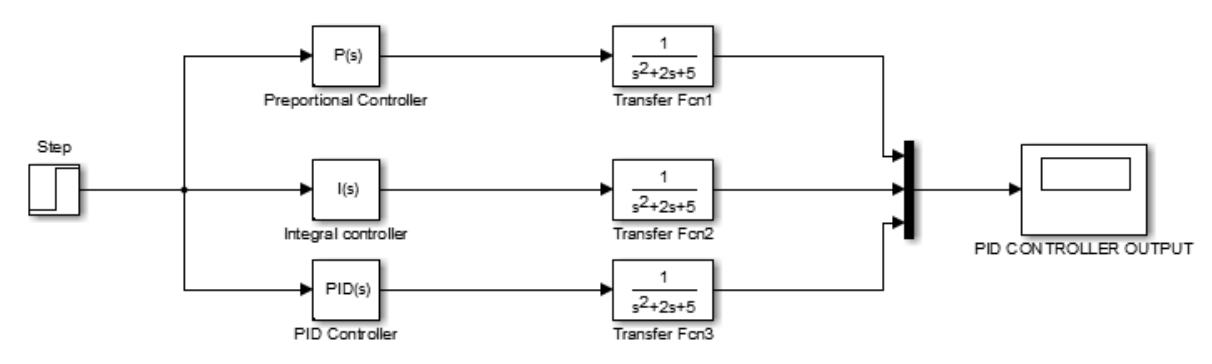

# **7.4 PROCEDURE:**

- 1. Connect the circuit as per the circuit diagram.
- 2. Connect a step function to controller and observe the output. Change the P, I and D settings and observe the output. Record the results.
- 3. Record your observations.

# **7.5 EXPECTED OUTPUT:**

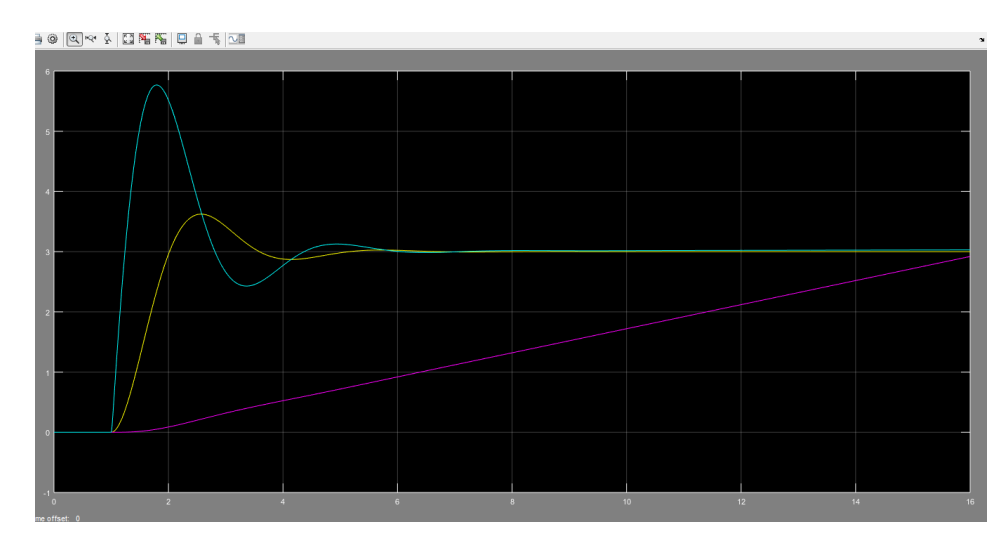

# **7.6 RESULT:**

# **EXPERIMENT - 8**

# **STABILITY ANALYSIS USING DIGITAL SIMULATION**

#### **8.1 AIM:**

To analyze frequency response of a system by plotting Root locus, Bode plot and Nyquist plot using MATLAB software.

### **8.2 APPRATUS:**

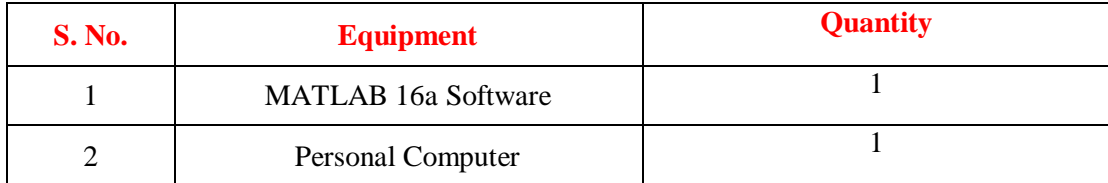

### **8.3 THEORY**

#### **ROOT LOCUS**

The root locus technique in control system was first introduced in the year 1948 by Evans. Any physical system is represented by a transfer function in the form of

$$
G(s) = k \times \frac{numerator \ of \ s}{denomerator \ of \ s}
$$

We can find poles and zeros from G(s). The location of poles and zeros are crucial keeping view stability, relative stability, transient response and error analysis. When the system put to service stray [inductance](http://www.electrical4u.com/what-is-inductor-and-inductance-theory-of-inductor/) and [capacitance](http://www.electrical4u.com/what-is-capacitor-and-what-is-dielectric/) get into the system, thus changes the location of poles and zeros. In **root** locus technique **in control system** we will evaluate the position of the roots, their locus of movement and associated information. These information will be used to know about the system performance.

#### **BODE PLOTS**

Bode plots were first introduced by H.W. Bode, when he was working at Bell labs in the United States. Bode plots are the most widely used means of displaying and communicating frequency response information. There are many reasons for that. Bode' plots are really log-log plots, so they collapse a wide range of frequencies (on the horizontal axis) and a wide range of gains (on the vertical axis) into a viewable whole.In Bode' plots, commonly encountered frequency responses have a shape that is simple. That simple shape means that laboratory measurements can easily be discerned to have the common factors that lead to those shapes. For example, first order systems have two straight line asymptotes and if you take data and plot a Bode' plot from the data, you can pick out first order factors in a transfer function from the straight line asymptotes.

#### **NYQUIST PLOT**

The stability analysis of a feedback control system is based on identifying the location of the roots of the characteristic equation on s-plane. The system is stable if the roots lie on left hand side of splane. Relative stability of a system can be determined by using frequency response methods like Nyquist plot and Bode plot. Nyquist criterion is used to identify the presence of roots of a characteristic equation in a specified region of s-plane.

### **8.4 PROCEDURE:**

- 1. Click on MATLAB icon.
- 2. From FILE menu click on NEW button and select SCRIPT to open Untitled window
- 3. Enter the following program in untitled window.

### **8.5 PROGRAM:**

#### **For Root Locus Plot**

%Root Locus Plot clear all; clc; disp('Transfer Function of given system is : \n'); num = input ('Enter Numerator of the Transfer Function:\n'); den = input ('Enter Denominator of the Transfer Function : $\langle n' \rangle$ ;  $G = tf(num, den);$ figure $(1)$ ; rlocus(G);

#### **For Bode Plot**

%Bode Plot

clear all;

clc;

disp('Transfer Function of given system is :  $\langle n' \rangle$ ;

num = input ('Enter Numerator of the Transfer Function :  $\langle n' \rangle$ ;

den = input ('Enter Denominator of the Transfer Function :  $\langle n' \rangle$ ;

 $G = tf(num, den);$ 

figure(2);

bode(G);

%margin(G); It can be used to get Gain Margin, Phase Margin etc

 $[Gm, Pm, Wpc, Wgc] = margin(G);$ 

disp('Phase Cross Over frequency is :  $\langle n' \rangle$ ;

Wpc

disp ('Gain Cross Over frequency is :  $\n\rangle$ );

Wgc

disp('Phase Margin in degrees is :  $\n\rangle$ n');

Pm

disp('Gain Margin in db is :  $\n\cdot$ );

 $Gm = 20*log(Gm)$ 

Gm

if (Wgc<Wpc)

```
disp('Closed loop system is stable')
```
else

if (Wgc>Wpc)

disp('Closed loop system is unstable')

else

disp('Closed loop system is Marginally stable')

end

# **For Nyquist Plot**

**%** Nyquist Plot Clear all; clc; disp(' Transfer function of given system is \n'); num = input (' enter numerator of Transfer function:  $\n\alpha$  '); den = input (' enter denominator of Transfer function:  $\langle n' \rangle$ ;  $G=$  tf (num, den) figure $(1)$ ; nyquist (G); %margin(G);  $[gm, pm, wpc, wgc] = margin(G)$ Disp ( $\degree$  gain margin in degrees is:  $\langle n \rangle$ ) end

- 1. Save the above program by clicking on SAVE button from FILE menu (or) Ctrl+S
- 2. Run the program by clicking RUN button (or) F5 and clear the errors (if any).
- 3. Observe the output on the MATLAB Command Window and plots from figure window.

# **8.6 MODEL GRAPHS:**

# **OUTPUT**

Phase Cross Over frequency is:  $Wpc =$ Gain Cross Over frequency is :  $Wgc =$ Phase Margin in degrees is :  $Pm =$ Gain Margin in db is :  $GM =$ 

# **8.7 THEORETICAL CALCULATION:**

# **1. Phase Margin**

- 1. For a given Transfer Function G(s), get G(jω) by placing **s= jω**.
- 2. Separate Magnitude and Phase terms from  $G(i\omega)$ .
- 3. Equate magnitude of G(jω) to **ONE** and get ω value, this ω is called Gain Cross Over Frequency  $(\omega_{gc})$
- 4. Substitute  $\omega_{\rm gc}$  in place of G(j $\omega$ ), get the phase angle ( $\varphi$ ).
- 5. Now Phase margin (PM) =  $180 + \varphi$

### **2. Gain Margin**

- 1. For a given Transfer Function G(s), get G(jω) by placing **s= jω**
- 2. Separate Magnitude and Phase terms from  $G(j\omega)$ .
- 3. Equate imaginary part to **ZERO** and get ω value, this ω is called Phase Cross Over Frequency  $(\omega_{\text{pc}})$
- 4. Substitute  $\omega_{pc}$  in real pat, get the corresponding gain (K).
- 5. Now Gain Margin (GM) =  $20 \log_{10} (1/K)$

### **3. Maximum Allowable Gain**

- 1. For a given Transfer Function G(s), place K in the numerator and get the characteristic equation  $Q(s) = 1 + G(s)$ .
- 2. Get  $Q(j\omega)$  by placing  $s = j\omega$ .
- 3. Separate imaginary and real terms from  $Q(j\omega)$ .
- 4. Equate imaginary part to **ZERO** and get ω values, these values called Imaginary Cross Over points.
- 5. Substitute  $\omega_{pc}$  in real pat and equate real part of  $G(j\omega)$  to **ZERO** and get the corresponding gain (K).
- **6.** This gain is called maximum Allowable Gain  $(K_{\text{max}})$  or Limiting value of the Gain for stability.

# **8.8 TABULAR COLUMN:**

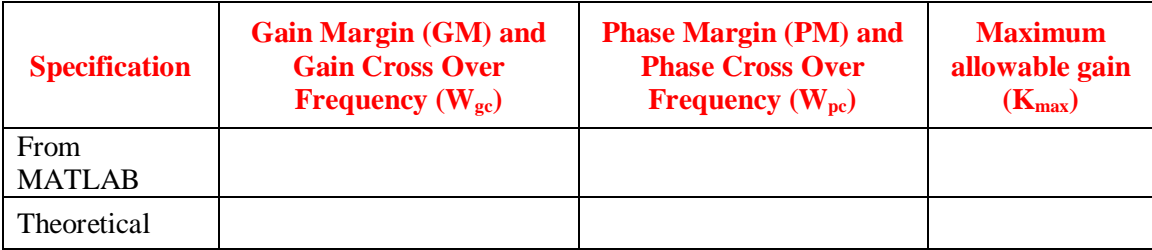

# **8.9 RESULT:**

### **8.10 PRE LAB VIVA QUESTIONS**

- 1. What is gain margin and phase margin?
- 2. What is gain cross over frequency and phase crossover frequency?
- 3. What are the different types of stability conditions?
- 4. What are the advantages and disadvantages of root locus, bode & nyquist plot?
- 5. What are the advantages of frequency response analysis?

### **8.11 LAB ASSIGNMENTS**

- 1. For the above function, if a pole is added, how the stability will be effected for all the plots?
- 2. For the above function, if a pole is removed, how the stability will be effected for all the plots?
- 3. For the above function, if a zero is added, how the stability will be effected for all the plots?
- 4. For the above function, if a zero is removed, how the stability will be effected for all the plots

#### **8.12 POST LAB VIVA QUESTIONS**

- 1. What is complementary Root Loci?
- 2. What are contours?
- 3. How can you analyze the stability of system with bode, nyquist?

# **EXPERIMENT - 9**

# **STATE SPACE MODEL FOR CLASSICAL TRANSFER FUNCTION USING MATLAB**

### **9.1 AIM:**

To Transform a given Transfer Function to State Space Model and from State Space Model to Transfer Function using MATLAB.

# **9.2 APPRATUS:**

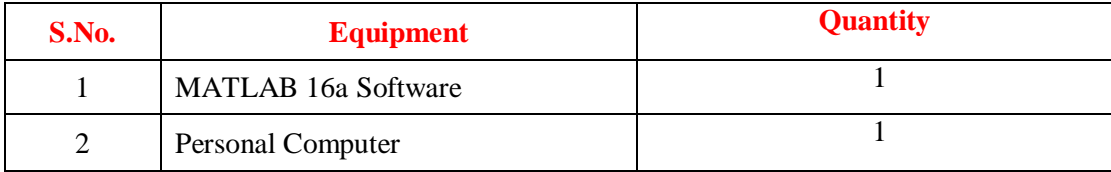

### **9.3 THEORY**

State-space models

State-space models are models that use state variables to describe a system by a set of first-order differential or difference equations, rather than by one or more nth-order differential or difference equations. State variables x(t) can be reconstructed from the measured input-output data, but are not themselves measured during an experiment.

The state-space model structure is a good choice for quick estimation because it requires you to specify only one input, the model order, n. The model order is an integer equal to the dimension of x(t) and relates to, but is not necessarily equal to, the number of delayed inputs and outputs used in the corresponding linear difference equation.

# **9.4 PROCEDURE:**

- 1. Click on MATLAB icon.
- 2. From FILE menu click on NEW button and select SCRIPT to open untitled window.
- 3. Enter the following program in untitled window.

#### **9.5 PROGRAM:**

# **For Transfer Function to State Space Model:**

%Transfer Function to State Space Model Clear all; clc; disp('Transfer Function of given system is :  $\n\ln$ '); Num =  $[2 3 2]$ ; Den =  $[2 1 1 2 0]$ ;  $sys = tf(num, den);$ Disp('Corresponding State Space Model A,B,C,D are: \n');  $[A,B,C,D] = tf2ss(num,den)$ 

A

- B C
- D

### **9.6 PROGRAM For State Space Model to Transfer Function:**

%State Space Model to Transfer Function Clear all: clc; disp('A,B,C,D Matrices of given State Space Model are :: \n');  $A = [1 2; 3 4]$  $B = [1;1]$  $C = [1 0]$  $D = [0]$  $[num, den] = ss2tf(A, B, C, D);$ Disp(('And corresponding Transfer Function is :  $\ln$ ');  $Sys = tf(num, den);$ Sys

- 1. Save the above program by clicking on SAVE button from FILE menu (or) Ctrl+S
- 2. Run the program by clicking RUN button (or) F5 and clear the errors (if any).
- 3. Observe the output from on the MATLAB Command Window.

# **OUTPUT**

#### **Transfer Function to State Space Model**

Transfer Function of given system is Transfer Function:  $2s^2 + 3s + 2$  ------------------------------  $2s^4 + s^3 + s^2 + 2s$ 

Corresponding State Space Model A, B, C, D are:

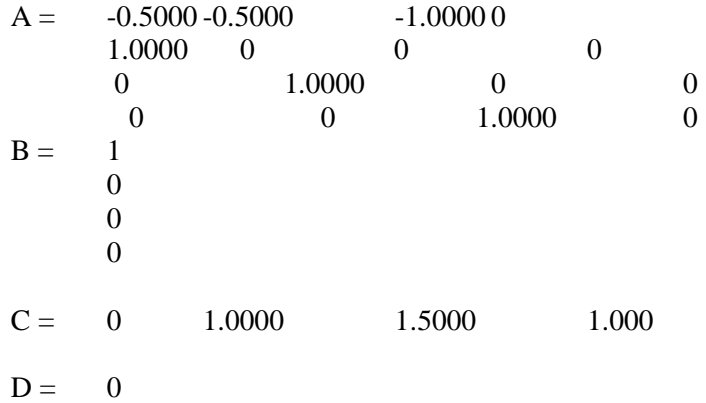

#### **OUTPUT State Space Model to Transfer Function**

A, B, C, D Matrices of given State Space Model are :

 $A = 1 2$ 3 4  $B = 1$ 1  $C = 1 0$  $D = 0$ 

and corresponding Transfer Function is:

 $s^2$  ----------------  $s^2 - 5s - 2$ 

### **9.7 RESULT:**

#### **9.8 PRE LAB VIVA QUESTIONS:**

- 1. What are the advantages & disadvantages of state space analysis?
- 2. What are the disadvantages of transfer function?
- 3. What are the different functions in MATLAB?
- 4. What is workspace and command window?

#### **9.9 LAB ASSIGNMENTS:**  $9.9<sub>o</sub>$

- $8s + 1$
- 1. ------------------------------ formulate state space model?  $9s^3 + s^2 + s + 2$

 $s^4 + s^3 + s^2 + s^2 + s^2 + s^2$ 

- 2. ---------------------------- formulate state space model?  $9s^3 + s^2 + s + 2$ s
- 3. ------------------------------ formulate state space model?  $9s^3 + s^2 + s + 2$

# **9.10 POST LAB VIVA QUESTIONS**

- 1. How to call MATLAB in batches?
- 2. Explain Handle graphics in MATLAB?
- 3. Explain the following commands:

Acker, Bode, Ctrl, Dstep, Feedback, Impulse, Margin, Place, Rlocus, stairs

# **EXPERIMENT 10**

# **LADDER DIAGRAMS USING PLC**

#### **10.1 AIM**

To Study And Develop Logic Diagrams Using Programmable Logic Controller

# **10.2 APPARATUS:**

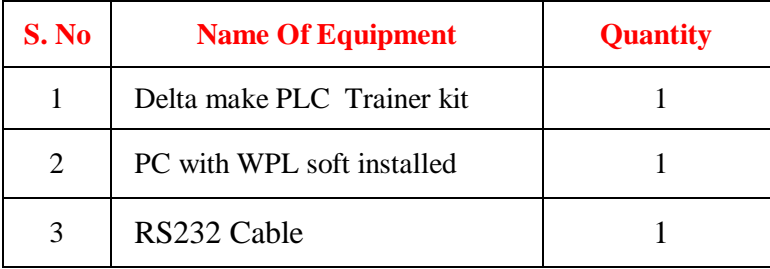

### **10.3 THEORY**

Monitoring and inspection of several processes is becoming dominant part of the automation technique in any industry. So the automation is basically the delegation of human control function to technical equipment's for increasing productivity and quality, reducing costs, increasing safety in working conditions PLC forms one of the computerized machines and hence regarded as the heart of automated control system. The first PLC came into existence which was MODICON 084" and since the Dick Morley was one of the dedicated members working with the association so he is credited with the invention of PLC and known as "father of PLC".

 The control panel consists of thousands of wires which interconnects many relays to operate the various machines. So in case of error, machines have to be stopped and complete rewiring is required which is not only hectic job but also costs more. Also time was wasted in finding out errors and even distance control was not possible. Because of such problems the relays were replaced by PLCs

Ladder diagrams are specialized schematics commonly used to document industrial control logic systems. They are called "ladder" diagrams because they resemble a ladder, with two vertical rails (supply power) and as many "rungs" (horizontal lines) as there are control circuits to represent. If we wanted to draw a simple ladder diagram showing a lamp that is controlled by a hand switch, it would look like this:

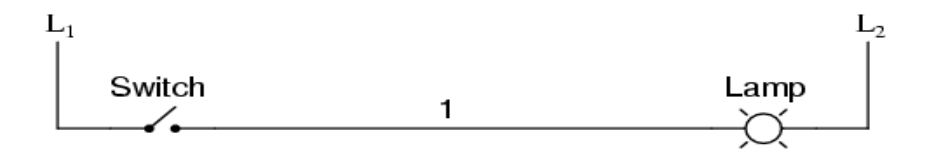

#### **Figure 10.1**

The "L<sub>1</sub>" and "L<sub>2</sub>" designations refer to the two poles of a 220 V Single phase AC supply, unless otherwise noted.  $L_1$  is the "live" conductor, and  $L_2$  is the grounded ("neutral") conductor. These designations have nothing to do with inductors, (just to make things clear). The actual transformer or generator supplying power to this circuit is omitted for simplicity.

### **10.4 PROCEDURE:**

- 1 Click on the WPL soft
- 2 Goto File→New , a window appears on your screen, select required PLC model→SS2→given the file name and program title.
- 3 After selecting the appropriate PLC model, you will get two windows , one ladder diagram mode and other one is instruction list mode.
- 4 Now users has to choose the editing mode of their interests to proceed with the program editing.
- 5 Select ladder diagram mode and enter the ladder logic in the ladder diagram mode using ladder tool bar provided NC,NO contacts.
- 6 Select simulator icon from WPL bar and compile the code set the program to online (or) offline mode.
- 7 Dump the program from PC to PLC using icon provided on WPL bar.
- 8 Run the program.

# **10.5 EXAMPLES**

**(a) EXAMPLE 10.1:**

**CONTROL PURPOSE:** Turn on the switch, the light will be ON; turn off the switch, the light will be OFF.

### **DEVICES:**

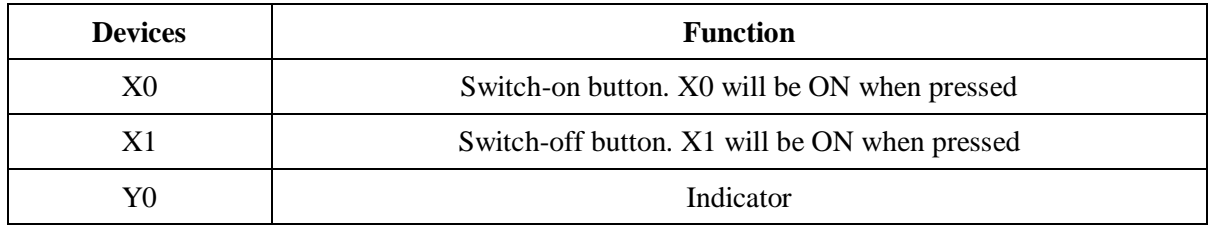

#### **CIRCUIT DIAGRAM:**

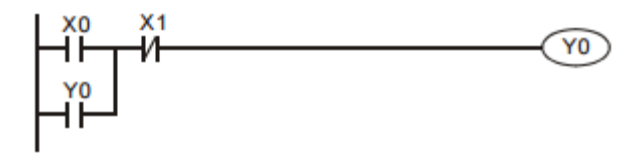

# **Figure 10.1 COMMON LATCHED CIRCUIT**

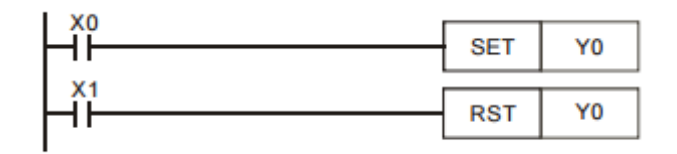

#### **Figure 10.2 LADDER DIAGRAM**

# **PROGRAM DESCRIPTION FOR FIG.10.2:**

- In the above examples, when X0 goes from OFF to ON, Y0 will stay in ON state.
- When X1 goes from OFF to ON, Y1 will stay in OFF state When X0 and X1 are enabled at the same time, it will be "Stop First", that is, Y1 and the indicator will be OFF.

# **(b) EXAMPLE 10.2:**

**CONTROL PURPOSE:** Setting the light ON by pressing the switch for the 1st time, the 3rd time, 5th time, etc.; setting the light OFF by pressing the switch for the 2nd time, 4th time, 6th time, etc. Restoring the indicator to the state before power off when the device is powered up again.

# **DEVICES:**

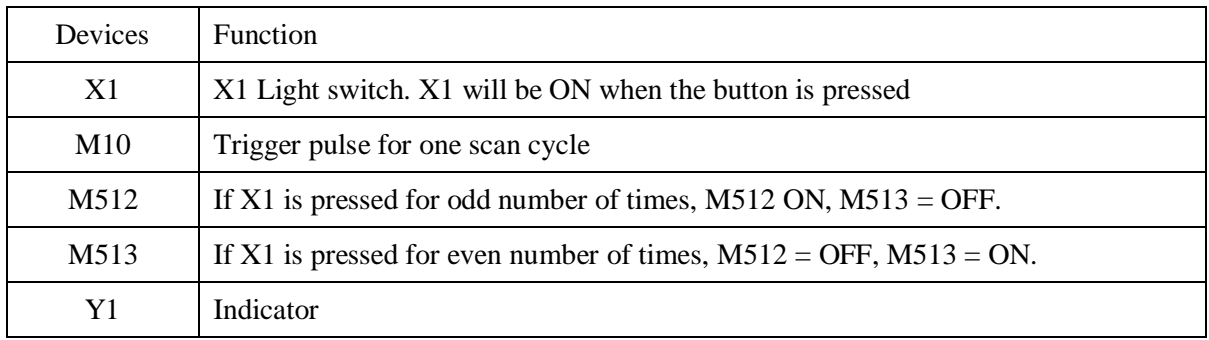

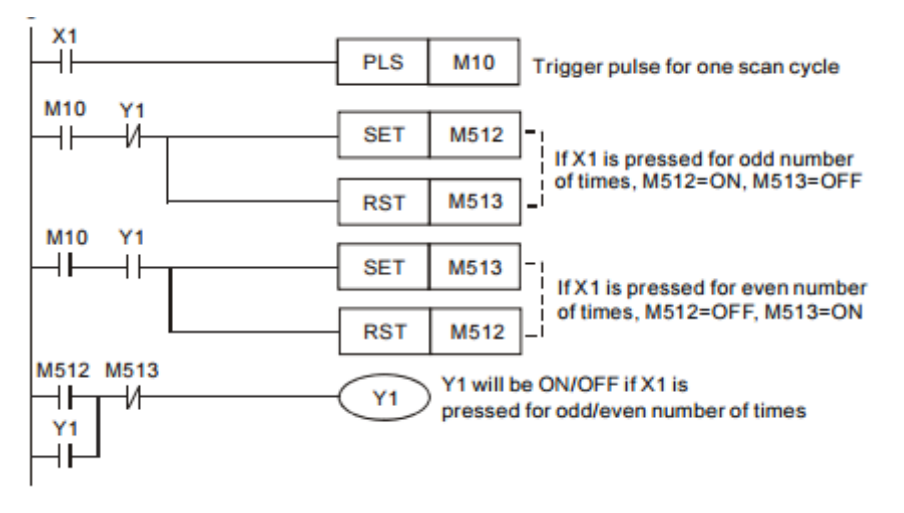

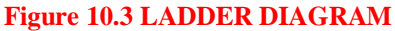

# **PROGRAM DESCRIPTION FOR FIG.10.3:**

• Pressing X1 for the 1st time (or odd number of times): When the switch X1 is pressed, X1 will be ON and the [PLS M10] instruction will be executed for triggering M10 to be ON for one scan cycle. In this case, M10 is ON and Y1 is OFF, SET and RST instructions at line 2 will thus be executed. On the contrary, SET and RST instructions at line 3 will not be executed due to the open loop of Y1. At line 4, coil Y1 is ON because of the results of Line 2: M512 is ON and M513 is OFF. When the 2nd scan cycle is started, SET/RST at both line 2 and line 3 will not be executed because M10 is OFF in this scan cycle. As a result, the light will be ON until the switch is pressed next time.

• Pressing X1 for the 2nd time (or even number of times):

When the switch X1 is pressed again, X1 will be ON and M10 will be ON for one scan cycle. According to the result of pressing X1 for the first time, the state of Y1 has been ON. SET/RST instructions at line 3 will thus be executed. In addition, SET/RST instructions at line 2 won't be executed due to the open loop of Y1. In this case, M513 will be ON and M512 will be OFF. When the 2nd scan cycle is started, SET/RST at both line 2 and line 3 will not be executed because M10 is OFF in this scan cycle. As a result, the light will remain OFF until the switch is pressed next time.

 Alternate output(ON/OFF) function can also be performed by using API 66 ALT instruction. [To get PLS instruction Click on application instruction(F6)]

# **(C) EXAMPLE 10.3:**

**CONTROL PURPOSE:** Usually very large motors require lubrication oil to be supplied through a lubrication pump for avoiding damage to the bearings and the motor. So, it is required to switch on lubricating oil pump before the main motor pump is made on.

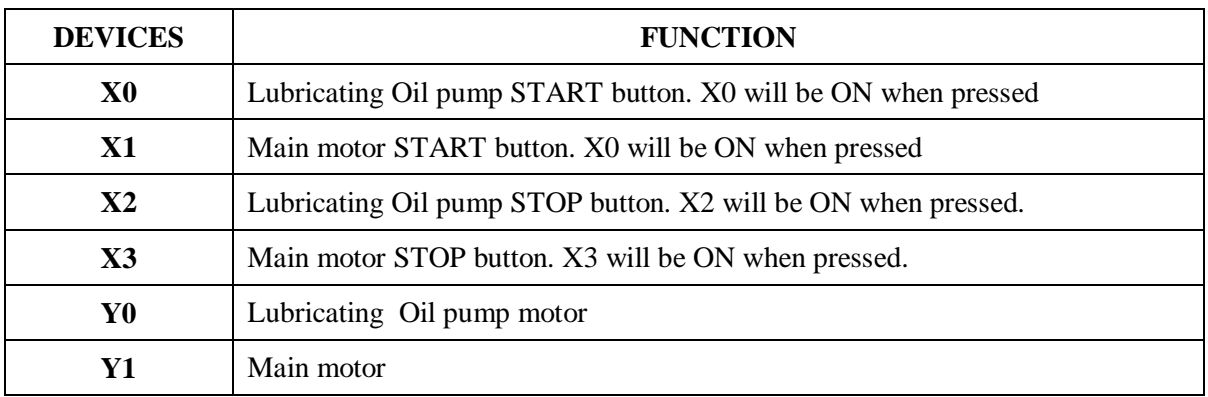

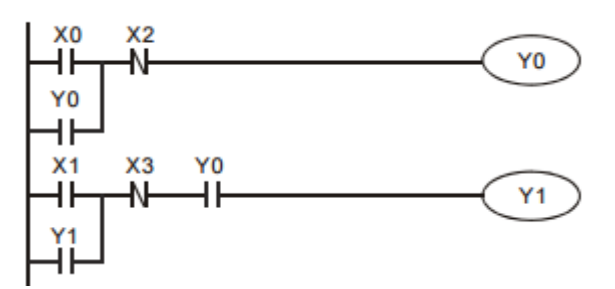

# **Figure 10.4 LADDER DIAGRAM**

# **PROGRAM DESCRIPTION FOR FIG.10.4:**

- When X0 is set on, lubricating oil pump motor gets on.
- When  $x1$  is on main motor gets on ad to switch of main motor press  $X2$ .
- To switch of both the motors press X2.

# **EXPERIMENT - 11**

# **TRUTH TABLES USING PLC**

# **11.1 AIM:**

Study and develop the ladder program using PLC

# **11.2 APPARATUS:**

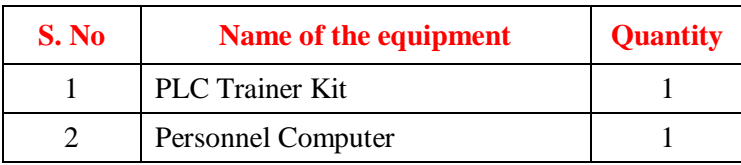

# **11.3 CIRCUIT DIAGRAM:**

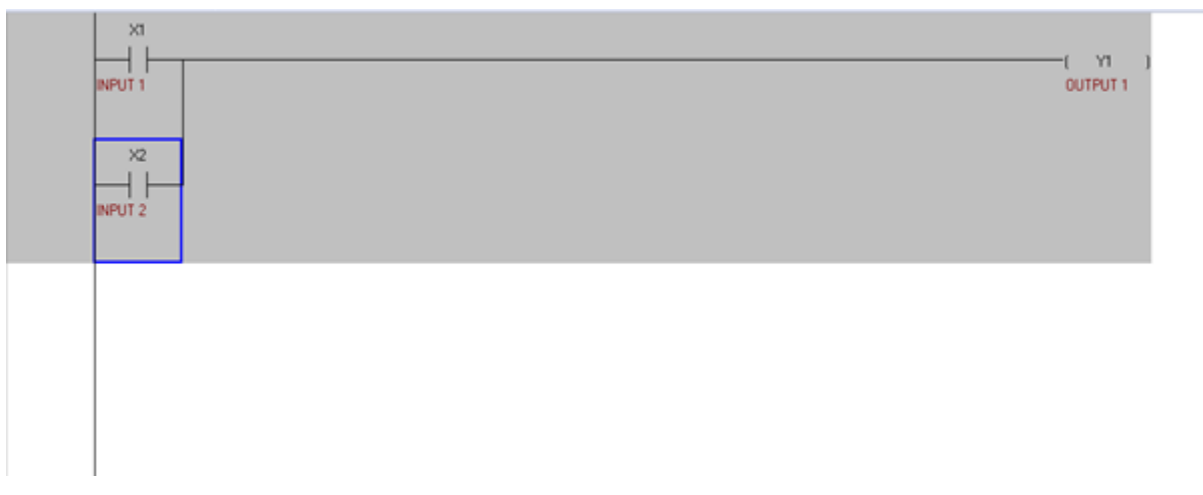

# **Figure 11.1 Ladder Diagram of OR gate in PLC**

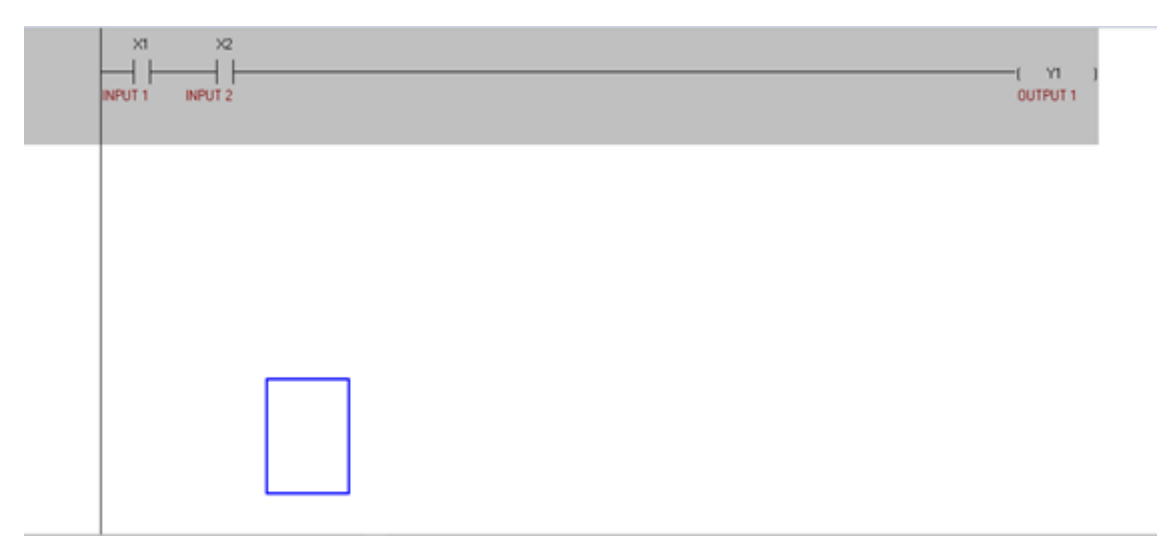

# **Figure 11.2 Ladder Logic For AND gate In PLC**

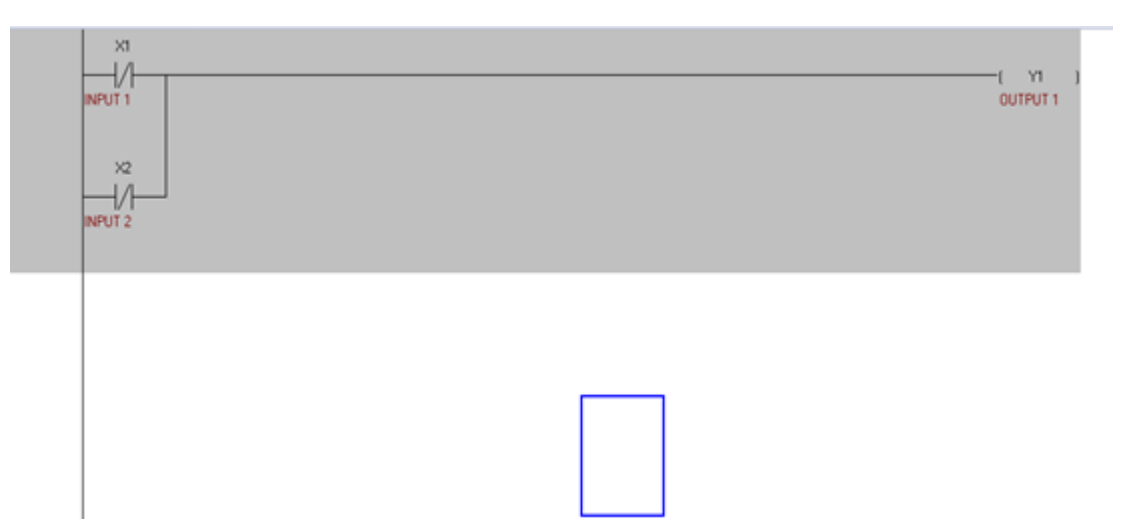

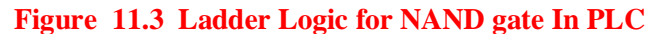

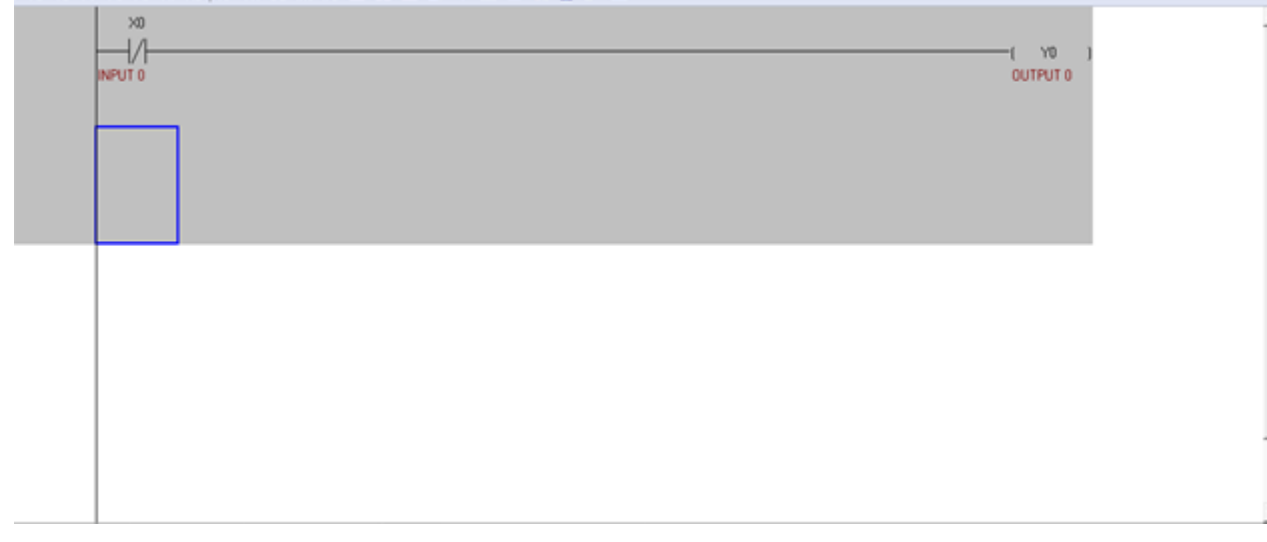

**Figure 11.4 Ladder Logic for NOT gate in PLC**

# **11.4 PROCEDURE:**

- 1 Click on the WPL soft
	- 2 Goto File→New , a window appears on your screen, select required PLC model→SS2→given the file name and program title.
	- 3 After selecting the appropriate PLC model, you will get two windows , one ladder diagram mode and other one is instruction list mode.
	- 4 Now users has to choose the editing mode of their interests to proceed with the program editing.
	- 5 Select ladder diagram mode and enter the ladder logic in the ladder diagram mode using ladder tool bar provided NC,NO contacts.
	- 6 Select simulator icon from WPL bar and compile the code set the program to online (or) offline mode.
	- 7 Dump the program from PC to PLC using icon provided on WPL bar.
	- 8 Run the program.

# **11.5 RESULT:**

#### **11.6 PRE LAB VIVA QUESTIONS**

- 1. What is PLC?
- 2. Write down two advantages of PLC.
- 3. Differentiate between normally ON and normally OFF switch.
- 4. Distinguish between Timers and counters.
- 5. What is Latches?

#### **11.7 POST LAB VIVA QUESTIONS:**

- 1. What is the function of MCR (Master Control Relay)?
- 2. Where in the PLC memory is is each timer storing its data?
- 3. How does the operation of an OFF -delay timer differ from that of an on-delay timer?
- 4. How does each type of timer get reset back to zero?
- 5. How long of a time period can a timer time? What is the maximum "count" value for a timer?

# **EXPERIMENT - 12 IMPLEMENTATION OF COUNTER**

# **12.1 AIM:**

To implement a counter using Programmable logic control.

# **12.2 APPARATUS:**

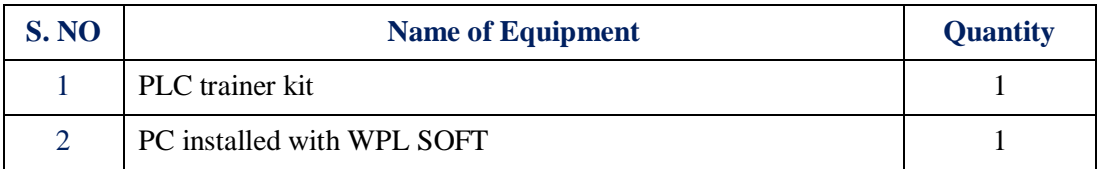

# **12.3 CIRCUIT DIAGRAM**

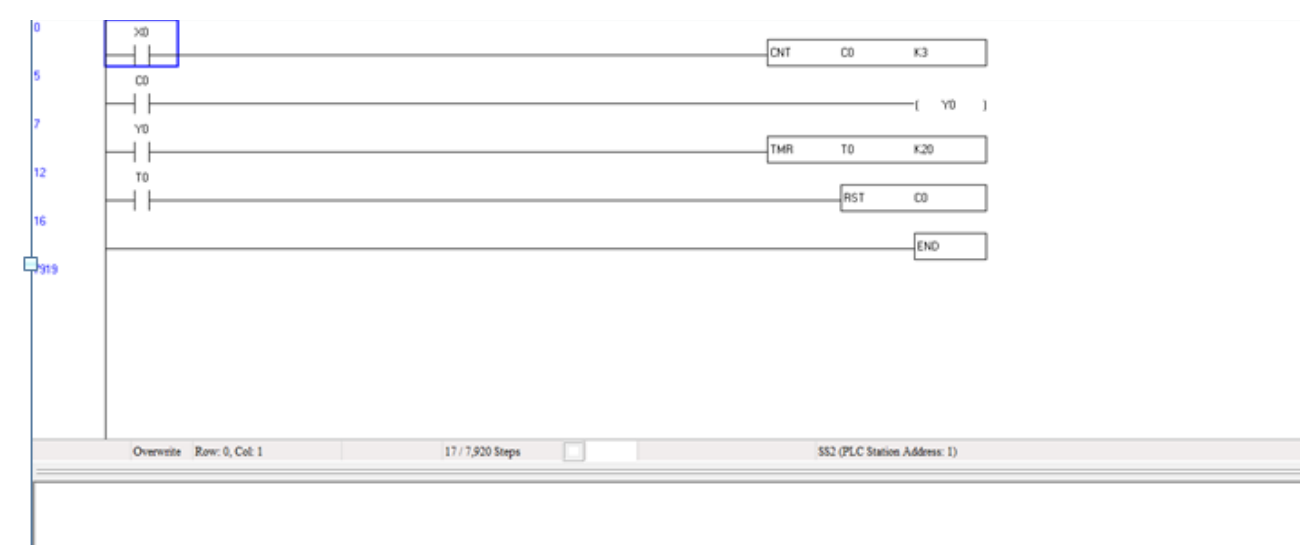

# **Fig.12.1. Ladder diagram of counter**

# **12.4 PROCEDURE**

- 1. Click on the WPL soft
- 2. Goto File→New , a window appears on your screen, select required PLC model→SS2→given the file name and program title.
- 3. After selecting the appropriate PLC model, you will get two windows , one ladder diagram mode and other one is instruction list mode.
- 4. Now users has to choose the editing mode of their interests to proceed with the program editing.
- 5. Select ladder diagram mode and enter the ladder logic in the ladder diagram mode using ladder tool bar provided NC,NO contacts.
- 6. Select simulator icon from WPL bar and compile the code set the program to online (or) offline mode.
- 7. Dump the program from PC to PLC using icon provided on WPL bar.
- 8. Run the program.

# **12.6 RESULT:**

# **EXPERIMENT - 13**

# **BLINKING LIGHTS USING PLC**

# **13.1 AIM:**

To implement a ladder logic for blinking of lights using plc

# **13.2 APPRATUS:**

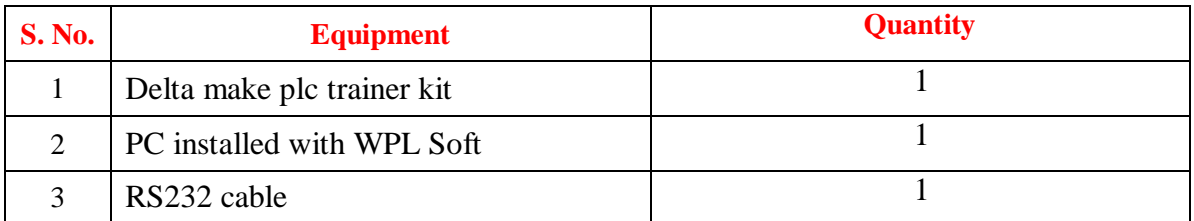

# **13.3 CIRCUIT DIAGRAM:**

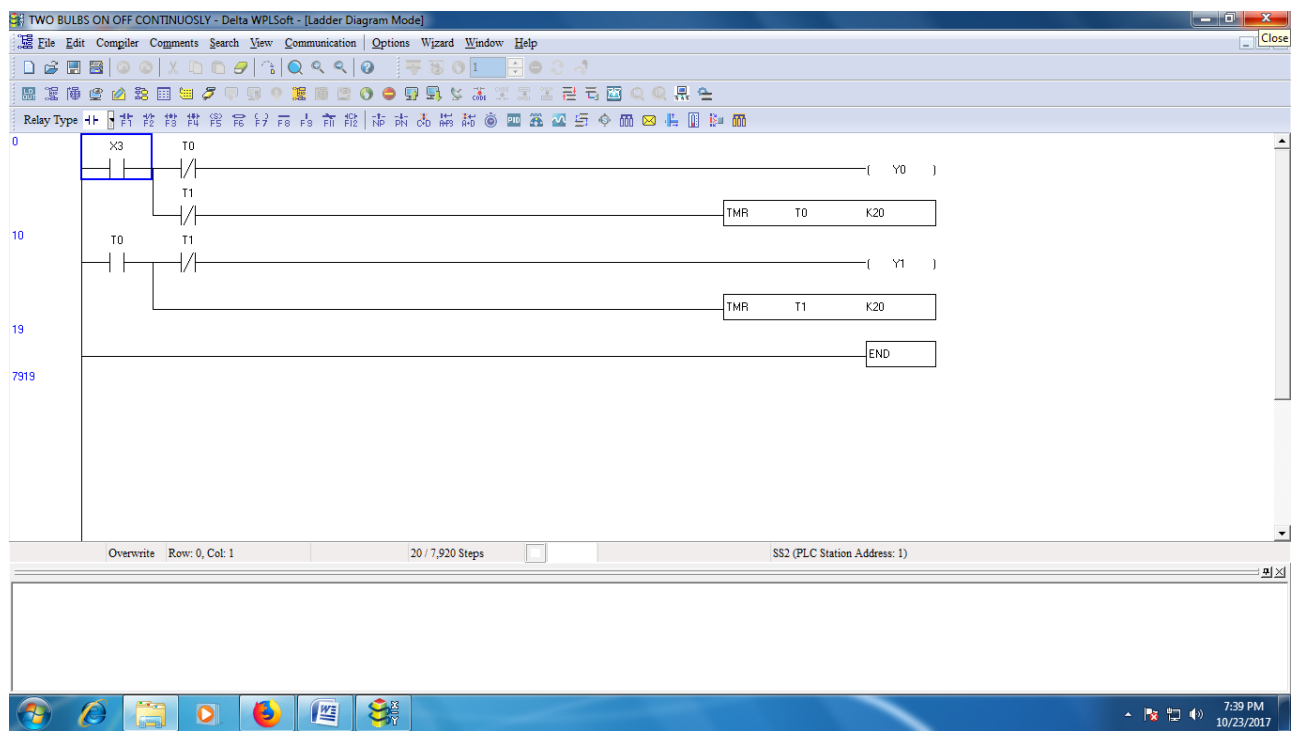

**Figure 13.1 Ladder diagram for Blinking of two lights continuously**

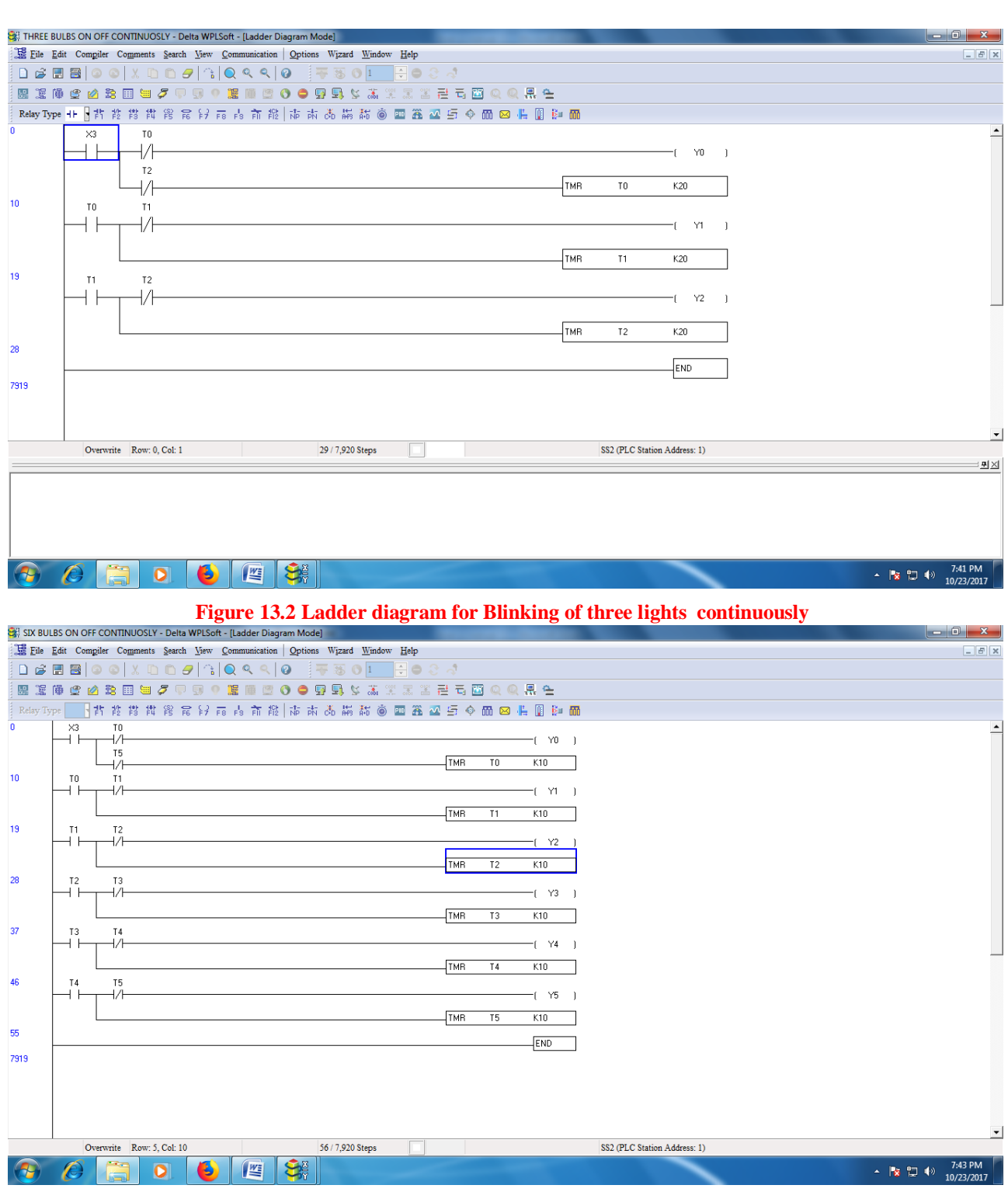

**Figure 13.3 Ladder diagram for Blinking of six lights continuously**

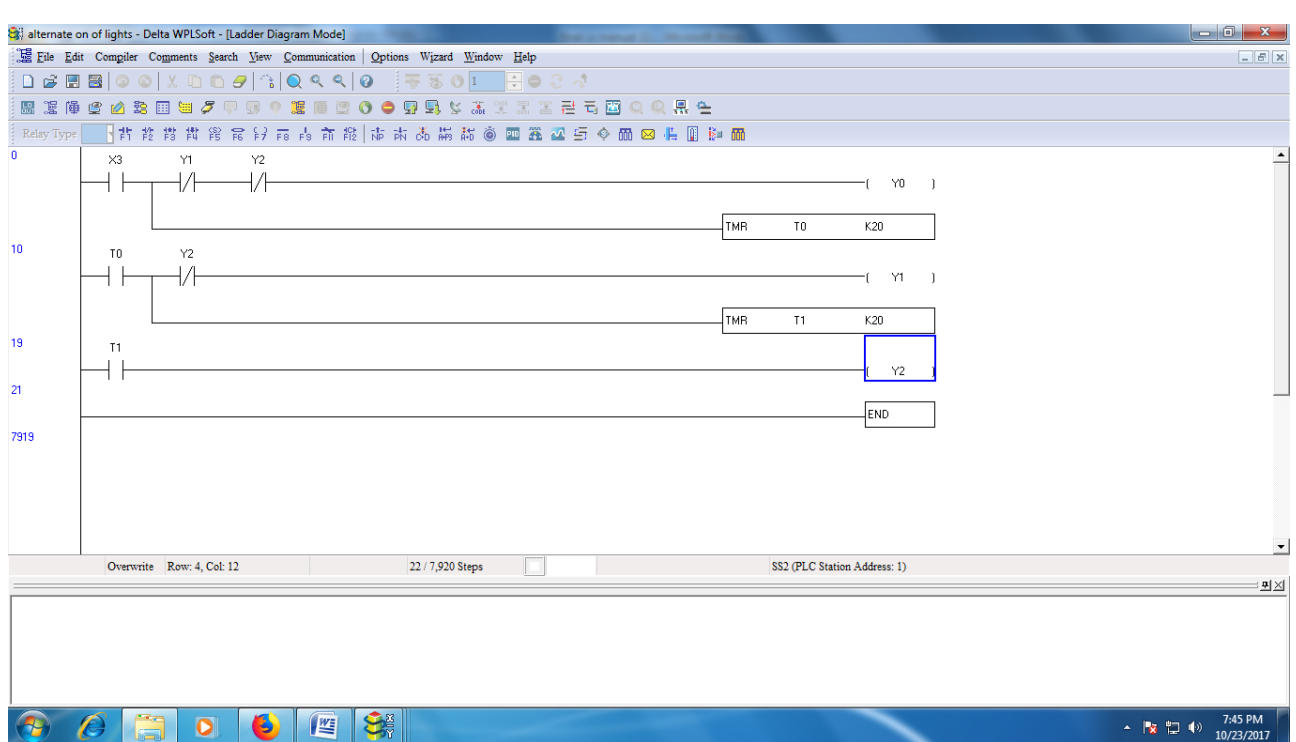

**Figure 13.3 Ladder diagram for alternate blinking of three lights with two timers**

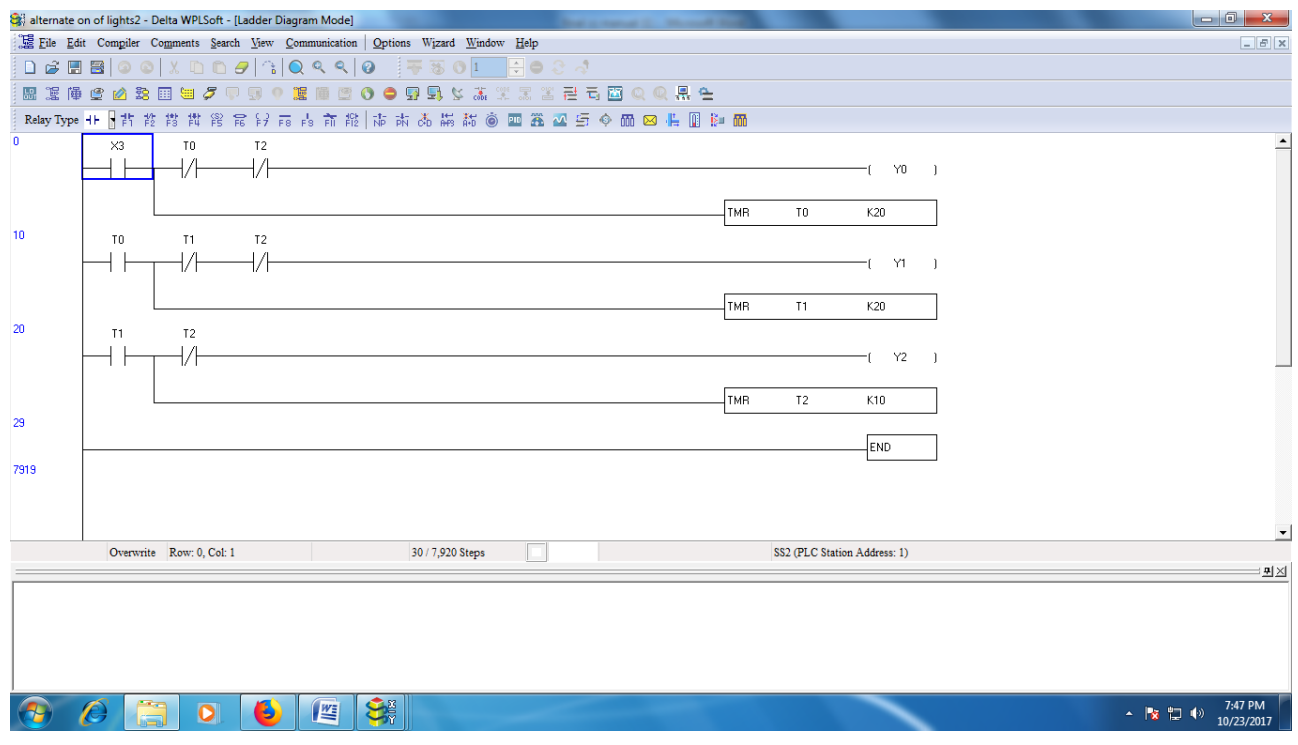

**Figure 13.4 Ladder diagram for alternate blinking of three lights with three timers**

# **CONTROL PURPOSE:**

Turning on/off the lights and alternately for 20 sec when the switch is turned ON.

Turning off all color lights when the switch is turned off.

# **13.3 PROCEDURE:**

- 1 Click on the WPL soft
	- 2 Goto File→New, a window appears on your screen, select required PLC model→SS2→given the file name and program title.
	- 3 After selecting the appropriate PLC model, you will get two windows , one ladder diagram mode and other one is instruction list mode.
	- 4 Now users has to choose the editing mode of their interests to proceed with the program editing.
	- 5 Select ladder diagram mode and enter the ladder logic in the ladder diagram mode using ladder tool bar provided NC,NO contacts.
	- 6 Select simulator icon from WPL bar and compile the code set the program to online (or) offline mode.
	- 7 Dump the program from PC to PLC using icon provided on WPL bar.
	- 8 Run the program.

# **13.5 RESULT:**

# **EXPERIMENT - 14 WATER-LEVEL CONTROL USING PLC**

# **14.1 AIM:**

To Control water-level using Programmable Logic Controller

# **14.2 APPRATUS:**

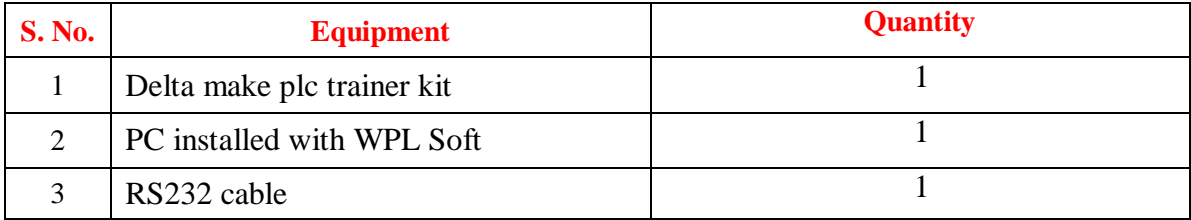

# **14.3 THEORY**

A simplified approach for speed control of a separately excited DC motor using Programmable Logic Controller (PLC) is presented. This approach is based on providing a variable dc voltage to armature circuit of dc motor from a fixed dc supply voltage via a PLC which is used as a dc/dc chopper.

The methods of speed control of DC motors are normally simpler and less expensive than that of ac drives. Due to the commutators, dc motors are not suitable for very high speed applications and require more maintenance than ac motors. Controlled rectifiers provide a variable dc output voltage from a fixed ac voltage, whereas choppers can provide a variable dc voltage from a fixed dc voltage. Due to their ability to supply a continuously variable dc voltage, controlled rectifiers and dc choppers made a revolution in modern industrial control equipment and variable-speed drives A Programmable Logic Controller (PLC) is an industrially hardened computer-based unit that performs discrete or continuous control functions in a variety of processing plant and factory environments. In the world of control, the use of PLC is ever increasing. Industrial process control is one of the very important areas where the PLC is extensively used.

# **LADDER CIRCUIT**

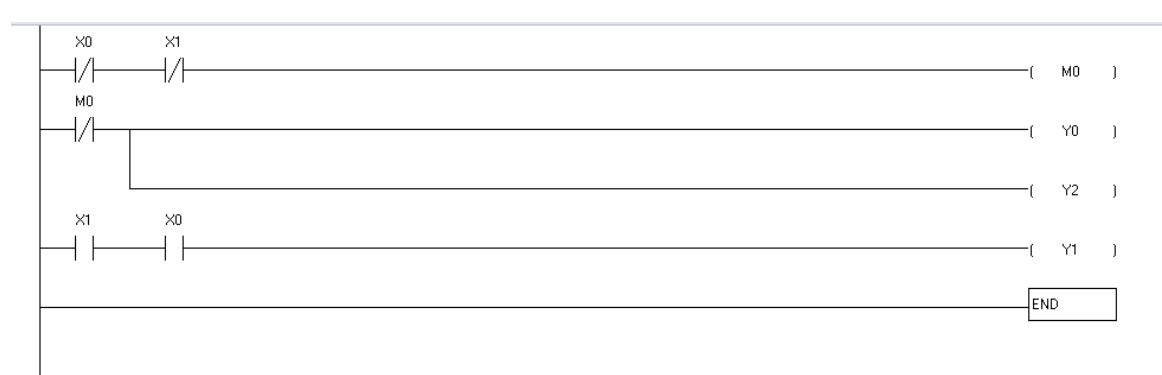

### **Fig 14.1 Ladder Diagram**

### **14.4 PROCEDURE:**

- 1 Click on the WPL soft
	- 2 Goto File→New , a window appears on your screen, select required PLC model→SS2→given the file name and program title.
	- 3 After selecting the appropriate PLC model, you will get two windows , one ladder diagram mode and other one is instruction list mode.
	- 4 Now users has to choose the editing mode of their interests to proceed with the program editing.
	- 5 Select ladder diagram mode and enter the ladder logic in the ladder diagram mode using ladder tool bar provided NC,NO contacts.
	- 6 Select simulator icon from WPL bar and compile the code set the program to online (or) offline mode.
	- 7 Dump the program from PC to PLC using icon provided on WPL bar.
	- 8 Run the program.

#### **14.5 RESULT:**

# **ABOUT PLC**

# **PROGRAMMABLE LOGIC CONTROLLERS(PLC)**

 **Programmable Logic Controllers (PLCs)** are most widely used robust industrial controllers which are capable of delivering automatic control functions based on input from sensors. It consists of various modules like CPU, analog I/O, digital I/O and communication modules. It allows the operator to program a control function or strategy to perform certain automatic operation on process. The plc is being used in many automation processes and several areas of industries. The main task involved with the PLC is the controlling of any operation which is acquired through programming. Its usage is noticed in areas like envelope monitoring, machines protection, smoke detection, system interlocking indicators etc.

# **Inside PLC:**

The Central Processing Unit, the CPU, contains an internal program that tells the PLC how to perform the

following functions:

- Execute the Control Instructions contained in the User's Programs. This program is stored in "nonvolatile" memory, meaning that the program will not be lost if power is removed
- Communicate with other devices, which can include I/O Devices, Programming Devices, Networks, and even other PLCs.
- Perform Housekeeping activities such as Communications, Internal Diagnostics, etc.

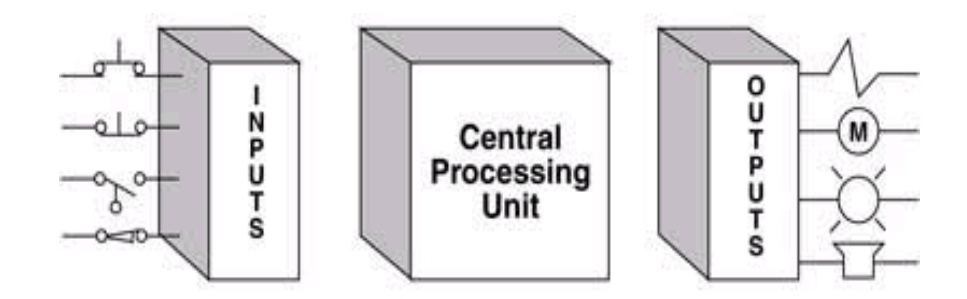

There are four basic steps in the operation of all PLCs; Input Scan, Program Scan, Output. These steps are continually processed in a loop Scan, and Housekeeping. These steps continually take place in a repeating loop.

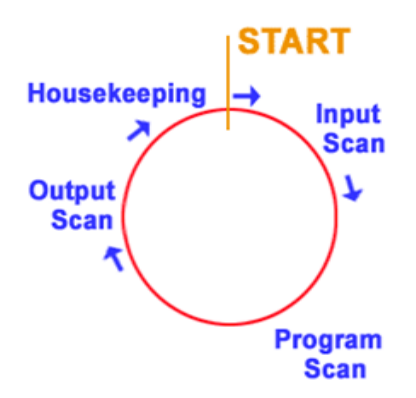

# **Four Steps In The PLC Operations:**

### **1.Input Scan**

Detects the state of all input devices that are connected to the PLC **2.Program Scan** Executes the user created program logic **3.Output Scan** Energizes or de-energize all output devices that are connected to the PLC.

**4. Housekeeping**

This step includes communications with programming terminals, internal diagnostics, etc.

# **Programming Language is Used to Program A PLC?**

While Ladder Logic is the most commonly used PLC programming language, it is not the only one Ladder Diagram (LD) Traditional ladder logic is graphical programming language. Initially programmed with simple contacts that simulated the opening and closing of relays, Ladder Logic programming has been expanded to include such functions as counters, timers, shift registers, and math operations. The following table lists of some of languages that are used to program a PLC.

# **What Are Input/Output Devices?**

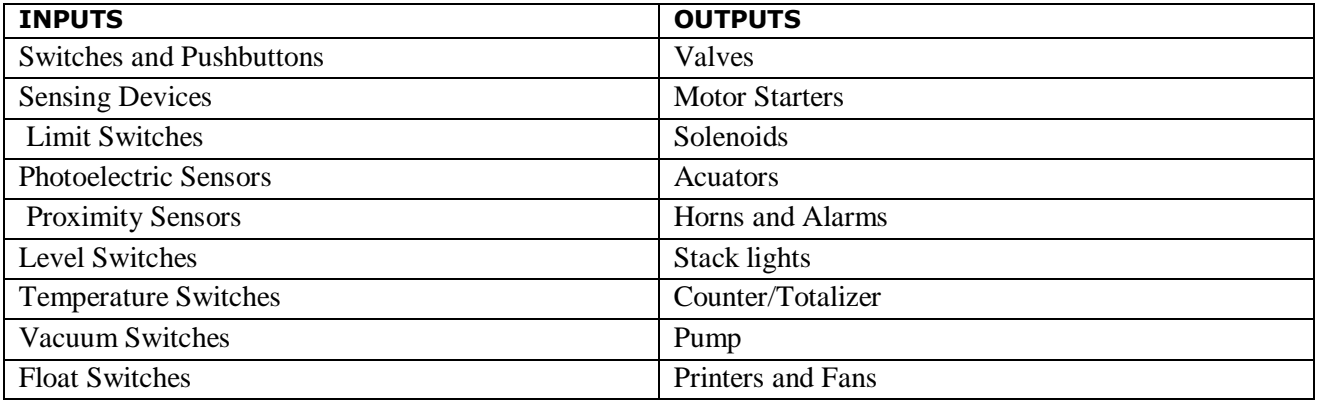

# **What do I need to Consider When Choosing A PLC?**

There are many PLC systems on the market today. Other than cost, you must consider the following

when deciding which one will best suit the needs of your application.

- Will the system be powered by AC or DC voltage?
- Does the PLC have enough memory to run my user program?
- Does the system run fast enough to meet my application's requirements?
- What type of software is used to program the PLC?
- Will the PLC be able to manage the number of inputs and outputs that my application requires?
- If required by your application, can the PLC handle analog inputs and outputs, or maybe a combination of both analog and discrete inputs and outputs?
- How am I going to communicate with my PLC?
- Do I need network connectivity and can it be added to my PLC?

Will the system be located in one place or spread out over a large area?

# **PLC Acronyms**

The following table shows a list of commonly used Acronyms that you see when researching or

using your PLC.

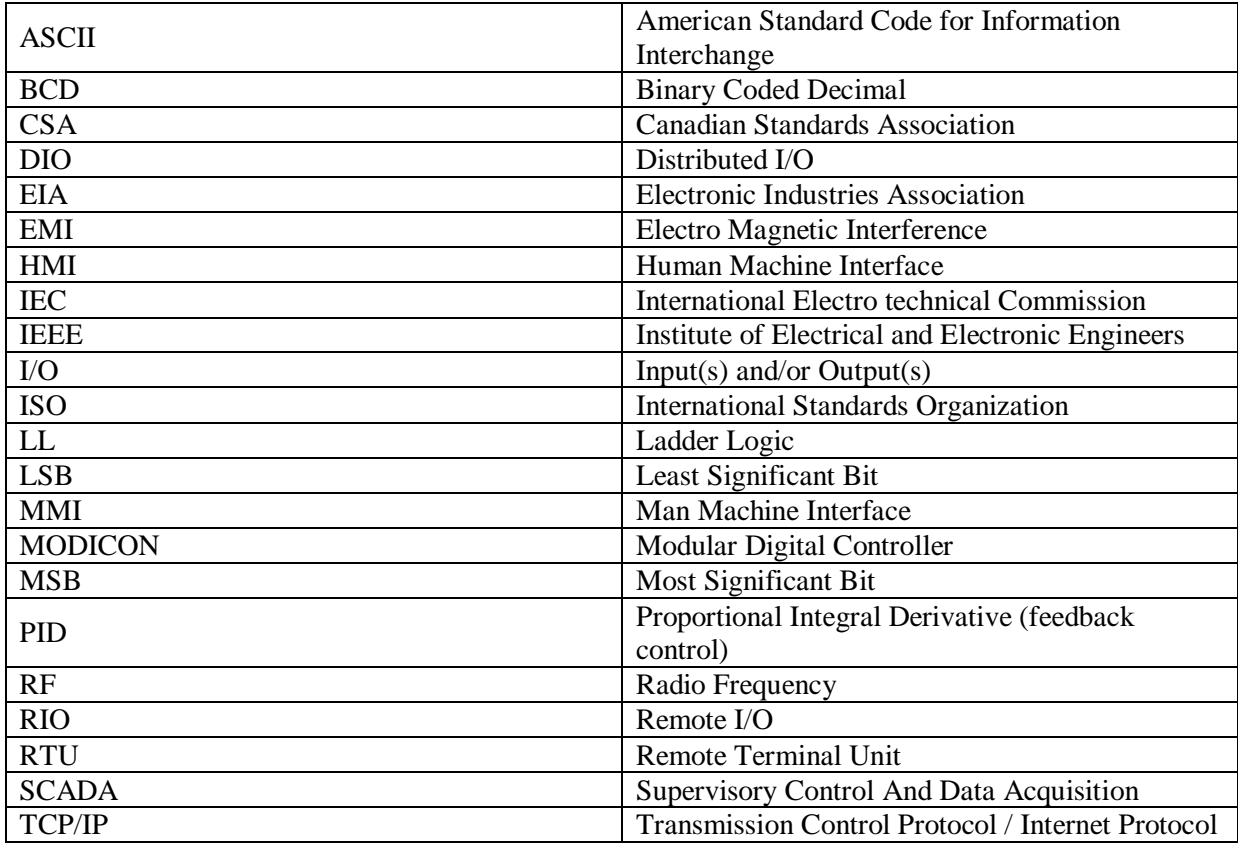

Representation of electrical circuit symbol in ladder diagram contact:

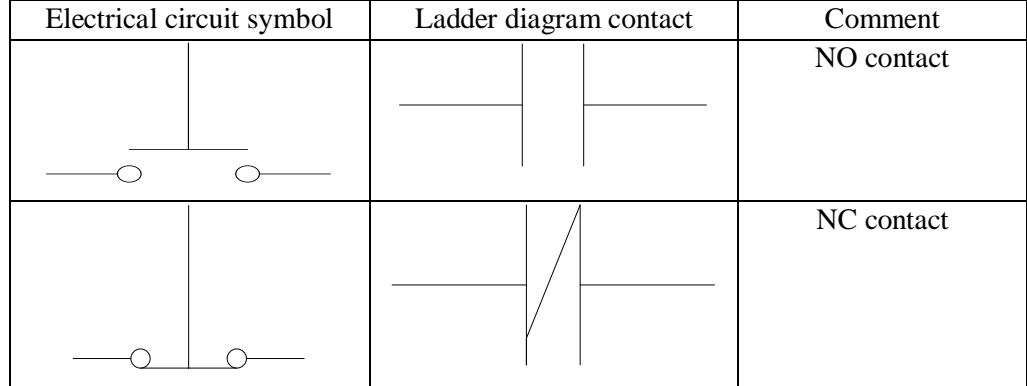